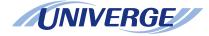

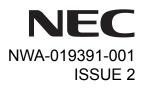

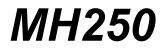

## **USER'S GUIDE**

NEC Infrontia Corporation 2007 April

#### LIABILITY DISCLAIMER

NEC Infrontia Corporation reserves the right to change the specifications, functions, or features, at any time, without notice.

NEC Infrontia Corporation has prepared this document for use by its employees and customers. The information contained herein is the property of NEC Infrontia Corporation and shall not be reproduced without prior written approval from NEC Infrontia Corporation. All brand names and product names on this document are trademarks or registered trademarks of their respective companies.

Copyright 2007

#### **NEC Infrontia Corporation**

## **User Safety Protocol**

Important: Read this information before using your MH250 Handset.

Observe the following instructions to use this product safely, prevent you and other people from possible injury, and protect properties. Improper handling may cause heat, explosion, and fire.

## Danger

Recharge the battery with the matching battery charger (see battery label description).

De use the battery only for this MH250 handset system. Do not use it with other electrical devices.

Keep the following warnings to prevent the battery pack from heating, explosion, and fire.

- Do not throw the battery pack into fire.
- Do not solder the battery pack directly.
- Do not short the positive (+) and negative (-) terminal of the battery pack with metal.
- Do not poke the battery nor smash it with hammer.
- Do not disassemble nor modify the battery pack. It has a safety circuit and a damaged circuit may cause heat, explosion, and fire.
- The internal liquid of the battery pack has strong acid. If the battery liquid gets into your eye, rinse your eye well with water and consult with a doctor.
- Do not use, leave, nor recharge the battery pack near fire or under the direct sunlight. High temperature may damage the internal safety circuit and may cause malfunction of the recharge, heat, explosion, or fire.

## Warning

- Do not use the unit when you notice smoke, strange smell or other unusual happenings. It may cause fire if you continuously use them. Turn off the power switch of the phone system immediately. For the recharger, disconnect the power plug immediately. Confirm that smoke is ceased, and then contact the nearest NEC service office. Never attempt to repair those units by yourself.
- If you had an accident such as dropping the phone and broke the unit, turn off the power of the phone system immediately. For the recharger, disconnect the power plug immediately. Contact the nearest NEC service office. If you keep using those units, they may cause fire or electrical shock.
- If water smeared into the unit, turn off the power of the phone system immediately. For the recharger, disconnect the power plug immediately. Contact with the nearest NEC service office. If you keep using those units, they may cause fire or electrical shock.
- Do not insert flammable or metal objects into the units. If a foreign object were accidentally placed into the units, turn off the power of the phone system and plug out the power adapter. Contact the nearest NEC service office. If you keep using those units, they may cause fire or electrical shock. Pay special attention to children to prevent from similar accidents.
- Do not attempt to disassemble nor modify the units. It may cause fire, electrical shock, or system malfunction. Modification by a user is prohibited by law.
- Do not open the units intentionally. It may cause electrical shock or system malfunction. Ask test adjustment, and repair of the units for the nearest NEC service office.
- Do not twist, put a heavy object, and push the phone system. Such actions may cause damage, fire, or injuries.
- Do not place a container with water such as a vase, a plant pot, a cup, cosmetics, chemicals, nor a small metal object. Splashing water over the units and foreign metal object inserted into the units may cause fire or electrical shock.
- Do not use the unit in a high humid area such as a bathroom or near a humidifier. They may cause fire, electrical shock, or system malfunction.
- Use the specified power adapter, which is attached to the unit. Other adapters may cause fire or system malfunction.
- Do not damage, or modify the power adapter cord. Do not kink, pull, twist, or bundle it. Do not put a heavy object

or heat it. They may cause fire, electrical shock, or system malfunction. Contact the nearest NEC service office for a damaged adapter cord.

- Do not touch the power plug with a wet hand. It may cause electrical shock or system malfunction.
- Do not touch the units or replace a battery with a wet hand. It may cause electrical shock or system malfunction.
- When you hear thunder during using the phone system outside, immediately stop using it and move to a safe place.
- Do not use multiple plugs to a single outlet. It may cause fire or electrical shock.
- Follow the instruction below when you use a battery pack. They may cause heating, explosion, and fire;
  - Do not put the battery pack into a microwave oven or a pressure chamber.
  - Do not use other batteries with this battery pack.
- If the internal battery liquid clung to your skin or clothes, immediately rinse it with clean water to prevent chemical damage to your skin and clothes.

Do not use the phone or recharge the battery in a place where fire or explosion may occur.

• This phone system does not have explosion protection. Do not use it where a flammable gas such as propane and gasoline are stored. Turn off the power of the phone immediately. Do not recharge the battery in such a place.

Do not use near microwave ovens, medical equipment and industrial equipment.

This page is for your notes.

### **FCC** portion

This equipment has been tested and found to comply with the limits for a Class B digital device, pursuant to Part 15 of the FCC rules. These limits are designed to provide reasonable protection against harmful interference in a residential installation. This equipment generates, uses, and can radiate radio frequency energy and, if not installed and used in accordance with the instructions, may cause harmful interference to radio communications. However, there is no guarantee that interference will not occur in a particular installation. If this equipment does cause harmful interference to radio or television reception, which can be determined by turning the equipment off and on, the user is encouraged to try to correct the interference by one or more of the following measures:

- Reorient or relocate the receiving antenna.
- Increase the separation between the equipment and receiver.
- Connect the equipment into an outlet on a circuit different from that to which the receiver is connected.
- Consult the dealer or an experienced radio/TV technician for help.

This device complies with Part 15 of the FCC Rules. Operation is subject to the following two conditions: (1) This device may not cause harmful interference, and (2) This device must accept any interference received, including interference that may cause undesired operation.

#### **Caution:**

Any changes or modifications not expressly approved by the party responsible for product compliance could void the user's authority to operate the equipment.

To comply with FCC RF exposure compliance requirements, this device must not be co-located or operating in conjunction with any other antenna or transmitter.

### **Industry Canada Portion**

#### **Canada Regulatory Compliance Statement**

This Class B digital apparatus complies with Canadian ICES-003. Cet appareil numériqué de la classe B est conformé à la norme NMB-003 du Canada.

#### For Customers in Canada

This device complies with RSS 210 of Industry Canada (IC). Operation is subject to the following two conditions:

- this device may not cause interference, and
- this device must accept any interference, including interference that may cause undesired operation of this device.

L'utilisation de ce dispositif est autorisée seulement aux conditions suivantes :

- il ne doit pas produire de brouillage et
- l'utilisateur du dispositif doit étre prêt a accepter tout brouillage radioélectrique reçu, même si ce brouillage est susceptible de compromettre le fonctionnement du dispositif.

#### Exposure to radio frequency radiation

The installer of this radio equipment must ensure that the antenna is located or pointed such that it does not emit RF field in excess of Health Canada limits for the general population; consult Safety Code 6, obtainable from Health Canada's website at www.hc-sc.gc.ca/rpb.

#### **European Union Information**

#### Notice to the user

The handset described in this manual is intended to be used in combination with the NEC Assured Mobility concept for Wireless Local Area Networks.

#### **Country specific limitations**

<u>Italy</u>

General authorization is required when this handset is used outside own premises. For more information contact: <u>http://www.comunicazioni.it</u>

#### **Declaration of conformity**

Hereby, "NEC Philips Unified Solutions", declares that this MH250 is in compliance with the essential requirements and other relevant provisions of Directive 1999/5/EC.

http://www.nec-philips.com/doc

(6

#### **European Union information**

#### **Product disposal information**

#### For countries in the European Union

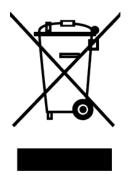

The symbol depicted here has been affixed to your product in order to inform you that electrical and electronic products should not be disposed of as municipal waste. Electrical and electronic products including the cables, plugs and accessories should be disposed of separately in order to allow proper treatment, recovery and recycling. These products should be taken to a designated facility where the best available treatment, recovery and recycling techniques are available. Separate disposal has significant advantages: valuable materials can be re-used and it prevents the dispersion of unwanted substances into the municipal waste stream. This contributes to the protection of human health and the environment. Please be informed that a fine may be imposed for illegal disposal of electrical and electronic products via the general municipal waste stream.

In order to facilitate separate disposal and environmentally sound recycling arrangements have been made for local collection and recycling. In case your electrical and electronic products need to be disposed of please refer to your supplier or the contractual agreements that your company has made upon acquisition of these products.

At www.nec-philips.com/weee you can find information about separate disposal and environmentally sound recycling.

#### For countries outside the European Union

Disposal of electrical and electronic products in countries outside the European Union should be done in line with the local regulations. If no arrangement has been made with your supplier, please contact the local authorities for further information.

#### **Battery information**

Defect or exhausted batteries should never be disposed of as municipal waste. Return old batteries to the battery supplier, a licensed battery dealer or a designated collection facility. Do not incinerate batteries. This product uses Lithium-Ion batteries. Do not use any other type.

For battery replacement or removal instructions please refer to the related chapter in this manual.

#### **Regulatory Notices for Taiwan**

低功率電波輻射性電機管理辦法:

第十四條:經型式認證合格之低功率射頻電機,非經許可,公司、商號或使用者均不得擅自變更頻率、 加大功率或變更原設計之特性及功能。

第十七條:低功率射頻電機之使用不得影響飛航安全及干擾合法通信;經發現有干擾現象時,

應立即停用, 並改善至無干擾時方得繼續使用。

前項合法通信,指依電信法規定作業之無線電通信。

低功率射頻電機須忍受合法通信或工業、科學及醫療用電波輻射性電機設備之干擾。

#### **Other Information for Taiwan**

MH250 operating frequency and transmission power for Taiwan are as follows.

- Operating Frequency: 2,400 ~ 2,483.5 GHz
- Transmission Power: Maximum 20 mW

This page is for your notes.

#### **1.INTRODUCTION**

| •WAT IS MH250?  | 1 |
|-----------------|---|
| •KEYS AND PARTS | 2 |
| •ICONS          | 3 |
| •STANDBY MODE   | 4 |
| •MAIN MENU      | 4 |

#### **2.GETTING STARTED**

| •HOW TO INSERT THE BATTERY  | 5 |
|-----------------------------|---|
| •HOW TO REPLACE THE BATTERY | 5 |
| •HOW TO CHARGE THE BATTERY  | 6 |

#### **3.BASIC OPERATION**

| •TO TURN ON THE PHONE (STANDBY MODE) | 9  |
|--------------------------------------|----|
| •TO TURN OFF THE PHONE               | 9  |
| •TO ANSWER A CALL                    | 10 |
| •TO MAKE A CALL                      | 10 |
| •TO PLACE A CALL ON HOLD             | 10 |
| •TO TRANSFER A CALL                  | 11 |
| •TO REDIAL (LAST NUMBER REDIAL)      | 11 |
| •TO USE HEADSET                      | 12 |

#### **4.FEATURES**

| •TO USE CALL FORWARDING - ALL CALLS    | 13 |
|----------------------------------------|----|
| •TO USE CALL FORWARDING - DON'T ANSWER | 13 |
| •TO USE CALL FORWARDING - NO RESPONSE  | 14 |
| •TO USE CALL FORWARDING - BUSY         | 14 |

| •TO USE CALL PICKUP    | 14 |
|------------------------|----|
| •TO USE CALL PARK      | 15 |
| •TO USE CALL BACK      | 15 |
| •TO USE CALL WAITING   | 15 |
| •TO USE CONFERENCE     | 16 |
| •TO ADJUST CALL VOLUME | 16 |

#### 5.CALL LOG

| •TO VIEW CALL LOG                  | 17 |
|------------------------------------|----|
| •TO MAKE A CALL FROM CALL LOG      | 19 |
| •TO ADD PHONE NUMBER TO PHONE BOOK | 19 |
| •TO DELETE A CALL LOG              | 21 |
| •TO DELETE ALL CALL LOGS           | 21 |

#### **6.PHONE BOOK**

| •TO VIEW PHONE BOOK        | 23 |
|----------------------------|----|
| •TO EDIT GROUP NAME        | 25 |
| •TO ADD A NEW ENTRY        | 26 |
| •TO DELETE A RECORD        | 27 |
| •TO MAKE A CALL            | 28 |
| •TO EDIT AN ENTRY          | 29 |
| •TO CREATE A SHORT MESSAGE | 30 |

#### **7.SPEED DIAL**

| •TO USE SPEED DIAL                | 33 |
|-----------------------------------|----|
| •TO ADD NEW ENTRY/EDIT            | 34 |
| •TO ADD NEW ENTRY FROM PHONE BOOK | 36 |
| •TO DELETE AN ENTRY               | 37 |

#### **8.SETTING**

| •DISPLAY BACKLIGHT        | 39 |
|---------------------------|----|
| •ALERT SETTING            | 39 |
| •COURTESY MODE            | 40 |
| •RING/VIBRATOR            | 41 |
| •RING VOLUME              | 42 |
| •CALL VOLUME              | 43 |
| •KEY CLICK TONE           | 45 |
| •MUSIC SELECT             | 46 |
| •RTP ALARM                | 47 |
| •HANDOVER TONE            | 48 |
| •DATE AND TIME ADJUSTMENT | 49 |
| •DATE FORMAT              | 50 |
| •TIME FORMAT              | 51 |
| •DAYLIGHT SAVING          | 52 |
| •TIME ADJUSTMENT MEANS    | 53 |
| •SNTP QUERY TIME          | 54 |
| •TIME OFFSET              | 55 |
| •PASSWORD                 | 56 |
| •LANGUAGE                 | 57 |

#### 9.DEVICE INFO

| •TO DISPLAY DEVICE INFO | 59 |
|-------------------------|----|
|-------------------------|----|

#### 10.LOCK/UNLOCK

| •TO LOCK THE PHONE   | 61 |
|----------------------|----|
| •TO UNLOCK THE PHONE | 62 |

#### **11.PRESENCE**

| •TO CHANGE PRESENCE | 63 |
|---------------------|----|
| •TO VIEW PRESENCE   | 64 |

#### **12.SHORT MESSAGE**

| •SHORT MESSAGE INDICATION | 65 |
|---------------------------|----|
| •TO VIEW SHORT MESSAGE    | 65 |
| •TO SEND A SHORT MESSAGE  | 67 |

#### **13.PROFILE**

| •TO APPLY A PROFILE             | 69 |
|---------------------------------|----|
| •TO RELEASE THE CURRENT PROFILE | 70 |

#### **14.MENU LIST**

| •MENU LIST           | 73 |
|----------------------|----|
| •CHARACTER CODE LIST | 86 |

#### **15.TROUBLE SHOOTING**

| •MESSAGE MEANINGS AND SUGGESTIONS | 87 |
|-----------------------------------|----|
| •TROUBLES AND SUGGESTIONS         | 88 |

#### **16.TECHNICAL SPECIFICATIONS**

| •TECHNICAL SPECIFICATIONS | 89 |
|---------------------------|----|
|---------------------------|----|

# **1**-INTRODUCTION

#### • WAT IS MH250?

MH250 is a wireless VoIP handset that complies with IEEE 802.11b specifications. MH250 has the following features:

- PCS/PHS equivalent features are available by connecting with UNIVERGE SV7000, NEAX2400IPX, NEAX2000 IPS, and WLAN system.
- MH250 dedicated features are also available such as Short Message, Presence, Phone Book, Call Log, Speed Dial, and Courtesy Mode.

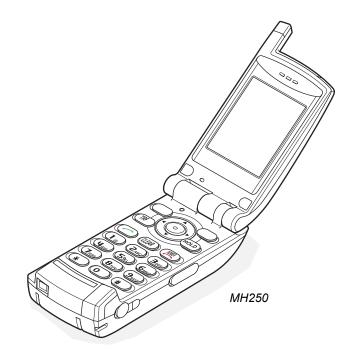

#### • KEYS AND PARTS

The phone has the following keys and parts.

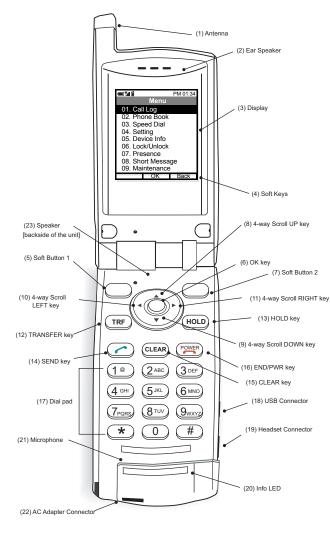

| (4)       Soft Keys       Displayed soft keys depend on the phon status.         (5)       Soft Button 1       Used for selecting Left soft key.         (6)       OK key       Used for selecting Middle soft key.         (7)       Soft Button 2       Used for selecting Right soft key.         (8)       4-way Scroll UP-key       Used for selecting a value from the list an moving the cursor in edit mode.d         (9)       4-way Scroll LEFT-key       Used for transferring the ongoing call.         (11)       4-way Scroll RIGHT-key       Used for placing the ongoing call.         (13)       HOLD key       Used for making/answering a call.         (14)       SEND key       Used for making/answering a call.         (15)       CLEAR key       Allows you: To return to the previous screen To delete input character/digit         (16)       END/PWR key       Allows you: To end an active call To turn on/off the phone To exit a menu without making changes         (17)       Dial Pad       Used for dialling number or entering characters.         (18)       USB Connector       Used for charging the phone via USB.         (19)       Headset Connector       Used for connecting headset. (Ø 2.5)         (20)       Info LED       Flashes when receiving a call.                                                                                             | No.  | PARTS                  | REMARKS                                                                       |
|----------------------------------------------------------------------------------------------------|------|------------------------|-------------------------------------------------------------------------------|
| (3)       Display       65,536 color, TFT 2.0 inch LCD, 176 × 22 pixels (9 lines × 21 characters)         (4)       Soft Keys       Displayed soft keys depend on the phon status.         (5)       Soft Button 1       Used for selecting Left soft key.         (6)       OK key       Used for selecting Middle soft key.         (7)       Soft Button 2       Used for selecting Right soft key.         (8)       4-way Scroll UP-key       Used for selecting a value from the list an moving the cursor in edit mode.d         (9)       4-way Scroll LEFT-key       Used for transferring the ongoing call.         (11)       4-way Scroll RIGHT-key       Used for placing the ongoing call in hold.         (12)       TRANSFER key       Used for making/answering a call.         (13)       HOLD key       Used for making/answering a call.         (14)       SEND key       Used for making/answering a call.         (15)       CLEAR key       Allows you:<br>To return to the previous screen<br>To delete input character/digit         (16)       END/PWR key       Allows you:<br>To end an active call<br>To turn on/off the phone<br>To exit a menu without making changes         (17)       Dial Pad       Used for charging the phone via USB.         (18)       USB Connector       Used for charging the phone via USB.         (19)       Headset Connector       Used | (1)  | Antenna                | -                                                                             |
| (4)       Soft Keys       Displayed soft keys depend on the phon status.         (5)       Soft Button 1       Used for selecting Left soft key.         (6)       OK key       Used for selecting Middle soft key.         (7)       Soft Button 2       Used for selecting Right soft key.         (8)       4-way Scroll UP-key       Used for selecting a value from the list an moving the cursor in edit mode.d         (9)       4-way Scroll LEFT-key       Used for transferring the ongoing call.         (11)       4-way Scroll RIGHT-key       Used for placing the ongoing call.         (13)       HOLD key       Used for making/answering a call.         (14)       SEND key       Used for making/answering a call.         (15)       CLEAR key       Allows you: To return to the previous screen To delete input character/digit         (16)       END/PWR key       Allows you: To end an active call To turn on/off the phone To exit a menu without making changes         (17)       Dial Pad       Used for dialling number or entering characters.         (18)       USB Connector       Used for charging the phone via USB.         (19)       Headset Connector       Used for connecting headset. (Ø 2.5)         (20)       Info LED       Flashes when receiving a call.                                                                                             | (2)  | Ear Speaker            | -                                                                             |
| (5)       Soft Button 1       Used for selecting Left soft key.         (6)       OK key       Used for selecting Middle soft key.         (7)       Soft Button 2       Used for selecting Right soft key.         (8)       4-way Scroll UP-key       Used for selecting a value from the list an moving the cursor in edit mode.d         (9)       4-way Scroll DOWN-key       Used for transferring the ongoing call.         (10)       4-way Scroll LEFT-key       Used for transferring the ongoing call.         (11)       4-way Scroll RIGHT-key       Used for making/answering a call.         (12)       TRANSFER key       Used for making/answering a call.         (13)       HOLD key       Used for making/answering a call.         (14)       SEND key       Used for making/answering a call.         (15)       CLEAR key       Allows you:<br>To return to the previous screen<br>To delete input character/digit         (16)       END/PWR key       Allows you:<br>To end an active call<br>To turn on/off the phone<br>To exit a menu without making changes         (17)       Dial Pad       Used for charging the phone via USB.         (18)       USB Connector       Used for connecting headset. (Ø 2.5)         (20)       Info LED       Flashes when receiving a call.                                                                                             | (3)  | Display                | 65,536 color, TFT 2.0 inch LCD, 176 × 220<br>pixels (9 lines × 21 characters) |
| (6)       OK key       Used for selecting Middle soft key.         (7)       Soft Button 2       Used for selecting Right soft key.         (8)       4-way Scroll UP-key       Used for selecting a value from the list an moving the cursor in edit mode.d         (9)       4-way Scroll LEFT-key       Ised for transferring the ongoing call.         (11)       4-way Scroll RIGHT-key       Used for transferring the ongoing call.         (12)       TRANSFER key       Used for placing the ongoing call.         (13)       HOLD key       Used for making/answering a call.         (14)       SEND key       Used for making/answering a call.         (15)       CLEAR key       Allows you:<br>To return to the previous screen<br>To delete input character/digit         (16)       END/PWR key       Allows you:<br>To end an active call<br>To turn on/off the phone<br>To exit a menu without making changes         (17)       Dial Pad       Used for charging the phone via USB.         (18)       USB Connector       Used for connecting headset. (Ø 2.5)         (19)       Headset Connector       Used for connecting headset. (Ø 2.5)         (20)       Info LED       Flashes when receiving a call.                                                                                                    | (4)  | Soft Keys              | Displayed soft keys depend on the phone status.                               |
| (7)       Soft Button 2       Used for selecting Right soft key.         (8)       4-way Scroll UP-key       Used for selecting a value from the list an moving the cursor in edit mode.d         (9)       4-way Scroll DOWN-key       Used for selecting a value from the list an moving the cursor in edit mode.d         (10)       4-way Scroll LEFT-key       used for transferring the ongoing call.         (11)       4-way Scroll RIGHT-key       Used for placing the ongoing call.         (12)       TRANSFER key       Used for making/answering a call.         (13)       HOLD key       Used for making/answering a call.         (14)       SEND key       Used for making/answering a call.         (15)       CLEAR key       Allows you:<br>To return to the previous screen<br>To delete input character/digit         (16)       END/PWR key       Allows you:<br>To end an active call<br>To turn on/off the phone<br>To exit a menu without making changes         (17)       Dial Pad       Used for dialling number or entering chanacters.         (18)       USB Connector       Used for charging the phone via USB.         (19)       Headset Connector       Used for connecting headset. (Ø 2.5)         (20)       Info LED       Flashes when receiving a call.                                                                                                    | (5)  | Soft Button 1          | Used for selecting Left soft key.                                             |
| (8)       4-way Scroll UP-key       Used for selecting a value from the list an moving the cursor in edit mode.d         (9)       4-way Scroll DOWN-key       used for selecting a value from the list an moving the cursor in edit mode.d         (10)       4-way Scroll LEFT-key       used for transferring the ongoing call.         (11)       4-way Scroll RIGHT-key       used for transferring the ongoing call.         (12)       TRANSFER key       Used for placing the ongoing call in hold.         (13)       HOLD key       Used for making/answering a call.         (14)       SEND key       Used for making/answering a call.         (15)       CLEAR key       Allows you:<br>To return to the previous screen<br>To delete input character/digit         (16)       END/PWR key       Allows you:<br>To end an active call<br>To turn on/off the phone<br>To exit a menu without making changes         (17)       Dial Pad       Used for dialling number or entering characters.         (18)       USB Connector       Used for charging the phone via USB.         (19)       Headset Connector       Used for connecting headset. (Ø 2.5)         (20)       Info LED       Flashes when receiving a call.                                                                                                    | (6)  | OK key                 | Used for selecting Middle soft key.                                           |
| (9)       4-way Scroll DOWN-key         (10)       4-way Scroll LEFT-key         (11)       4-way Scroll RIGHT-key         (12)       TRANSFER key       Used for transferring the ongoing call.         (13)       HOLD key       Used for placing the ongoing call in hold.         (14)       SEND key       Used for making/answering a call.         (15)       CLEAR key       Allows you:<br>To return to the previous screen<br>To delete input character/digit         (16)       END/PWR key       Allows you:<br>To end an active call<br>To turn on/off the phone<br>To exit a menu without making changes         (17)       Dial Pad       Used for charging the phone via USB.         (18)       USB Connector       Used for connecting headset. (Ø 2.5)         (20)       Info LED       Flashes when receiving a call.                                                                                                    | (7)  | Soft Button 2          | Used for selecting Right soft key.                                            |
| (9)       4-way Scroll DOWN-key         (10)       4-way Scroll LEFT-key         (11)       4-way Scroll RIGHT-key         (12)       TRANSFER key       Used for transferring the ongoing call.         (13)       HOLD key       Used for placing the ongoing call in hold.         (14)       SEND key       Used for making/answering a call.         (15)       CLEAR key       Allows you:<br>To return to the previous screen<br>To delete input character/digit         (16)       END/PWR key       Allows you:<br>To end an active call<br>To turn on/off the phone<br>To exit a menu without making changes         (17)       Dial Pad       Used for dialling number or entering characters.         (18)       USB Connector       Used for charging the phone via USB.         (19)       Headset Connector       Used for connecting headset. (Ø 2.5)         (20)       Info LED       Flashes when receiving a call.                                                                                                    | (8)  | 4-way Scroll UP-key    | Used for selecting a value from the list and                                  |
| (11)       4-way Scroll RIGHT-key         (12)       TRANSFER key       Used for transferring the ongoing call.         (13)       HOLD key       Used for placing the ongoing call in hold.         (14)       SEND key       Used for making/answering a call.         (15)       CLEAR key       Allows you:<br>To return to the previous screen<br>To delete input character/digit         (16)       END/PWR key       Allows you:<br>To end an active call<br>To turn on/off the phone<br>To exit a menu without making changes         (17)       Dial Pad       Used for dialling number or entering characters.         (18)       USB Connector       Used for charging the phone via USB.         (19)       Headset Connector       Used for connecting headset. (Ø 2.5)         (20)       Info LED       Flashes when receiving a call.                                                                                                    | (9)  | 4-way Scroll DOWN-key  | moving the cursor in edit mode.d                                              |
| (12)       TRANSFER key       Used for transferring the ongoing call.         (13)       HOLD key       Used for placing the ongoing call in hold.         (14)       SEND key       Used for making/answering a call.         (15)       CLEAR key       Allows you:<br>To return to the previous screen<br>To delete input character/digit         (16)       END/PWR key       Allows you:<br>To end an active call<br>To turn on/off the phone<br>To exit a menu without making changes         (17)       Dial Pad       Used for dialling number or entering char<br>acters.         (18)       USB Connector       Used for charging the phone via USB.         (19)       Headset Connector       Used for connecting headset. (Ø 2.5)         (20)       Info LED       Flashes when receiving a call.                                                                                                    | (10) | 4-way Scroll LEFT-key  |                                                                               |
| (13)       HOLD key       Used for placing the ongoing call in hold.         (14)       SEND key       Used for making/answering a call.         (15)       CLEAR key       Allows you:<br>To return to the previous screen<br>To delete input character/digit         (16)       END/PWR key       Allows you:<br>To end an active call<br>To turn on/off the phone<br>To exit a menu without making changes         (17)       Dial Pad       Used for dialling number or entering char<br>acters.         (18)       USB Connector       Used for charging the phone via USB.         (19)       Headset Connector       Used for connecting headset. (Ø 2.5)         (20)       Info LED       Flashes when receiving a call.                                                                                                    | (11) | 4-way Scroll RIGHT-key |                                                                               |
| (14)       SEND key       Used for making/answering a call.         (15)       CLEAR key       Allows you:<br>To return to the previous screen<br>To delete input character/digit         (16)       END/PWR key       Allows you:<br>To end an active call<br>To turn on/off the phone<br>To exit a menu without making changes         (17)       Dial Pad       Used for dialling number or entering chan<br>acters.         (18)       USB Connector       Used for charging the phone via USB.         (19)       Headset Connector       Used for connecting headset. (Ø 2.5)         (20)       Info LED       Flashes when receiving a call.                                                                                                    | (12) | TRANSFER key           | Used for transferring the ongoing call.                                       |
| (15)       CLEAR key       Allows you:<br>To return to the previous screen<br>To delete input character/digit         (16)       END/PWR key       Allows you:<br>To end an active call<br>To turn on/off the phone<br>To exit a menu without making changes         (17)       Dial Pad       Used for dialling number or entering chan<br>acters.         (18)       USB Connector       Used for charging the phone via USB.         (19)       Headset Connector       Used for connecting headset. (Ø 2.5)         (20)       Info LED       Flashes when receiving a call.                                                                                                    | (13) | HOLD key               | Used for placing the ongoing call in hold.                                    |
| To return to the previous screen<br>To delete input character/digit         (16)       END/PWR key         Allows you:<br>To end an active call<br>To turn on/off the phone<br>To exit a menu without making changes         (17)       Dial Pad         Used for dialling number or entering char<br>acters.         (18)       USB Connector         Used for charging the phone via USB.         (19)       Headset Connector         Used for connecting headset. (Ø 2.5)         (20)       Info LED                                                                                                    | (14) | SEND key               | Used for making/answering a call.                                             |
| To end an active call         To turn on/off the phone         To exit a menu without making changes         (17)       Dial Pad         Used for dialling number or entering chanacters.         (18)       USB Connector         Used for charging the phone via USB.         (19)       Headset Connector         Used for connecting headset. (Ø 2.5)         (20)       Info LED         Flashes when receiving a call.                                                                                                    | (15) | CLEAR key              | To return to the previous screen                                              |
| acters.       (18)     USB Connector       Used for charging the phone via USB.       (19)     Headset Connector       Used for connecting headset. (∅ 2.5)       (20)     Info LED       Flashes when receiving a call.                                                                                                    | (16) | END/PWR key            | To end an active call<br>To turn on/off the phone                             |
| (19)Headset ConnectorUsed for connecting headset. ( $\emptyset$ 2.5)(20)Info LEDFlashes when receiving a call.                                                                                                    | (17) | Dial Pad               | Used for dialling number or entering char-<br>acters.                         |
| (20) Info LED Flashes when receiving a call.                                                                                                    | (18) | USB Connector          | Used for charging the phone via USB.                                          |
| ()                                                                                                    | (19) | Headset Connector      | Used for connecting headset. (Ø 2.5)                                          |
| (21) Microphone -                                                                                                    | (20) | Info LED               | Flashes when receiving a call.                                                |
|                                                                                                    | (21) | Microphone             | -                                                                             |
| (22) AC Adapter Connector -                                                                                                    | (22) | AC Adapter Connector   | -                                                                             |
| (23) Speaker Rings when receiving a call.                                                                                                    | (23) | Speaker                | Rings when receiving a call.                                                  |

#### ICONS

The following explains icons from left to right.

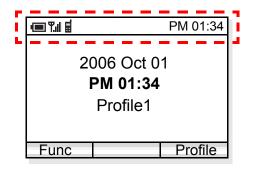

- Power icon (): indicates battery charge level.

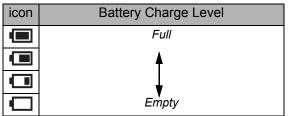

- Antenna icon (**Y**<sub>1</sub>**)**: indicates the radio signal strength received by the handset.

| icon         | Radio Signal Strength |
|--------------|-----------------------|
| <b>T.</b> 11 | Strong                |
| <b>T</b> .1  | <b>↑</b>              |
| ۳.i          |                       |
| Ψ.           | *                     |
| ۳            | Weak                  |
| No<br>ICON   | Out of service area   |

- VoIP icon ( 🖬 ): indicates communication is available on your phone.

| icon     | Meaning                                                                         |  |
|----------|---------------------------------------------------------------------------------|--|
|          | SIP server registration is complete and VoIP communi-<br>cations are available. |  |
| R        | SIP server registration has failed!                                             |  |
| <u>R</u> | SIP server registration is being processed                                      |  |
| Ι        | Static IP address has not been assigned!                                        |  |
| <u> </u> | Static IP address is being assigned                                             |  |
| D        | IP address acquisition to DHCP server has failed!                               |  |
| <u>D</u> | Acquiring IP address to DHCP server                                             |  |
| Α        | 802.1X authentication has failed!                                               |  |
| <u>A</u> | 802.1X authentication is being processed                                        |  |
| С        | Association has failed!                                                         |  |
| <u>C</u> | connecting to establish association                                             |  |

- VM icon ( 🔛 ): indicates you have voice mail (s).
- IM icon ( $\bigotimes$ ): indicates you have message (s).
- Lock icon ( 🔒 ): indicates your handset is locked.
- Courtesy icon ( § ): indicates your handset is to courtesy mode.
- Vibrator icon (  $\mathbf{V}$  ): indicates vibration is enabled.

#### • STANDBY MODE

The handset starts up in this mode after being powered on. The handset displays the first screen similar to the following.

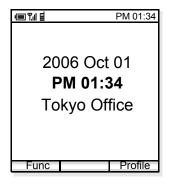

#### • MAIN MENU

Press **Func** soft key when the phone is in standby mode. The following main menu will be displayed.

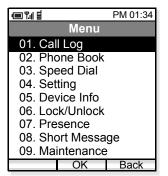

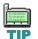

The menu list attached in the end of this guide shows all available items with the default value. See "14.MENU LIST" for more information.

# **2.** Getting Started

#### • HOW TO INSERT THE BATTERY

Insert the battery into the unit as follows.

(1) Remove the rear cover from the phone.

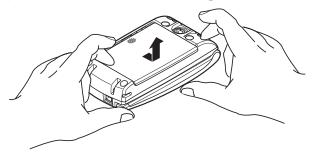

(2) Place the battery into the unit so that the label may face toward you.

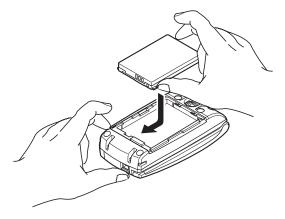

(3) Attach the rear cover again.

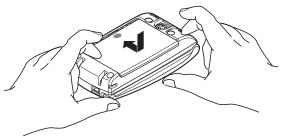

#### HOW TO REPLACE THE BATTERY

Replace the battery of the phone as follows.

- (1) Turn off the phone by pressing and holding key for 1 second or more.
- (2) Remove the rear cover from the phone.
- (3) Remove the battery.
- (4) Insert the new battery into the unit so that the label may face toward you.
- (5) Attach the rear cover again.

#### • HOW TO CHARGE THE BATTERY

Be sure to charge the battery when using the phone for the first time. Use one of the following:

- Cradle
- PC via USB cable
- AC adapter (direct connection)

#### By using the Cradle:

The phone can be charged by using the cradle. You can also charge the battery by inserting the battery pack alone to the slot on the cradle. This is useful when you have a spare battery.

- (1) Insert the AC adapter plug into the jack in the bottom of the cradle.
- (2) Plug in the AC adapter to an appropriate outlet.
- (3) Place the phone and/or the spare battery pack as shown below. When placing a battery pack into the slot, insert it so that the label may face downward.

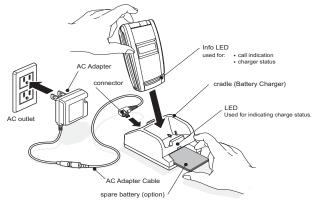

**Note:** *Face the label of the battery pack downward when inserting the battery pack.* 

- (4) Info LED lights red and the LED on the cradle also lights red, indicating the battery is being charged.
- (5) Info LED turns off when the phone battery is fully charged.
- (6) The LED on the cradle lights green when both the phone battery and the spare battery are fully charged if a spare battery is also placed on the cradle. If not, the LED light green when the phone battery is fully charged.

| L              |                      | _                 |   |  |
|----------------|----------------------|-------------------|---|--|
| 01<br>62<br>03 | Abco<br>mięk<br>opęz | efę<br>Leo<br>Sto | 1 |  |
| Ŧ              |                      | <u>-</u>          | 2 |  |
| 1              |                      |                   | 9 |  |

An empty battery pack can be fully charged in about three hours.

| n          |  |
|------------|--|
| DIVALCONE  |  |
| 03/opgratu |  |
|            |  |
|            |  |
|            |  |

If any abnormality is found to the battery, the LED on the cradle starts flashing. In this case, please contact your network administrator.

#### By using the USB Cable:

To charge the phone by using your PC via a USB cable, do the following.

- (1) Insert the USB jack into the USB connector on the phone.
- (2) Insert the other end of the cable to your PC.

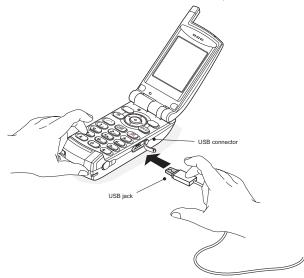

#### By using the AC Adapter:

To charge the phone using the AC adapter do the following.

- (1) Insert the AC adapter to an appropriate AC outlet.
- (2) Insert the AC jack to the AC adapter connector on the phone.

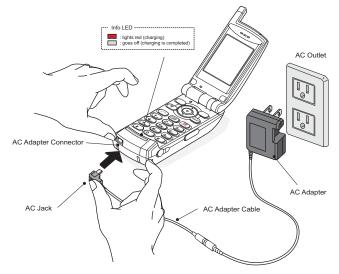

This page is for your notes.

# **3.** BASIC OPERATION

#### • TO TURN ON THE PHONE (STANDBY MODE)

- Press and hold **even** key for 2 seconds or more. The start screen appears and then the handset displays the following initial screen.

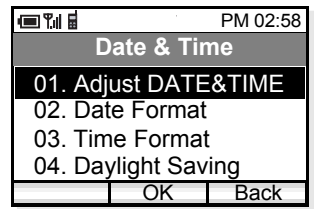

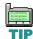

*This initial screen is called standby mode in this book.* 

- Make sure VoIP icon is displayed on the handset as follows.

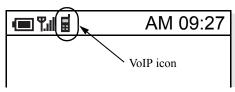

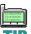

This initial screen is called standby mode in this book.

 VoIP icon
 indicates you can use the phone.

 If one of the following icons appears instead of

 VoIP, please contact the network administrator.

 ICON
 MEANING

 C:
 Connection attempted has failed.

 A:
 Authentication has failed.

- A: Authentication has faile
- **D**: DHCP has failed.
- : IP address acquisition has failed.
- **R**: Registration has failed.

#### • TO TURN OFF THE PHONE

Press and hold ever key for 1 second or more. "Good bye!" is displayed.

#### • TO ANSWER A CALL

When receiving an incoming call, the display automatically changes to Incoming Call screen.

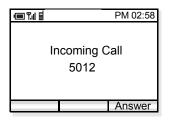

- To answer the call, press *c* key or <u>Answer</u> soft key.
- To stop the ring without answering the call, press response key.
- To end the call, press ever key.

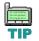

When the calling party has been already registered in the Phone Book, the registered name is displayed.

#### • TO MAKE A CALL

To make a phone call, do either of the following:

- Enter the phone number and then press key or press OK soft key. (*preset dialing*)
- Press c key and then enter the phone number. (*overlap dialing*)

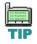

By pressing **CLEAR** key, you can delete the last digit of the dialed number that is currently displayed on the phone when preset dialing is used.

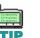

To make a call to a 1-digit station, first press *key* and then dial the number.

#### • TO PLACE A CALL ON HOLD

During an active call, you can hold the call.

- Press **HOLD** key to hold the line. The handset displays:

|      |         | AM 02:58 |
|------|---------|----------|
|      |         |          |
|      | Hold OK |          |
|      | C       | 0:01:12  |
| Func |         | End      |

- Press **HOLD** key again or *c* key to retrieve the line.

#### • TO TRANSFER A CALL

During an active call, you can transfer the call to other phone.

- Press **TRF** key during the call. The handset displays:

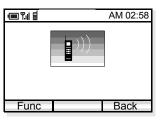

- After hearing Special Dial Tone, enter the phone number to transfer the call.
- The called party answers the call, and then press key.

or

- Press key before the called party answers.

# • TO REDIAL (LAST NUMBER REDIAL)

You can make a call from the list of Outgoing Calls. A maximum of the last 30 calls can be automatically recorded. - Press ◀ key in standby mode. The handset displays the list of Outgoing Calls similar to the following.

|              | AM 02:58 |
|--------------|----------|
| Outgoing     | Calls    |
| 01. Eric     |          |
| Oct/23 PM 11 | :48:52   |
| 02. Pat      |          |
| Oct/02 AM 07 | :32:11   |
| 03. John     |          |
| Oct/01 PM 11 | :23:09   |
| 04. George   |          |
| Oct/01 AM 10 | :17:42   |
| Func Dial    | Back     |

- Press  $\blacklozenge$  key to select a desired party you want to redial.

| ▣¶∎             | AM 02:58 |  |
|-----------------|----------|--|
| Outgoing Calls  |          |  |
| 01. Eric        |          |  |
| Oct/03 PM 11:48 | 8:52     |  |
| 02. Pat         |          |  |
| Oct/02 AM 07:32 | 2:11     |  |
| 03. John        |          |  |
| Oct/01 PM 11:23 | 3:09     |  |
| 04. George      |          |  |
| Oct/01 AM 10:1  | 7:42     |  |
| Func Dial       | Back     |  |

- Press Dial soft key or 🕜 key to redial the party.

#### • TO USE HEADSET

When a headset is inserted to the Headset connector, the phone is in headset call mode.

- Connect a headset to the phone.
- When the phone receives a call, you can hear ringing from the speaker. Press relation key to answer the call. (When vibrator is on, it is also available.)
- You can talk using the microphone and ear phone of the headset.
- Press every key to end the call.

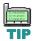

When the phone is in headset call mode, the microphone and ear speaker will not work.

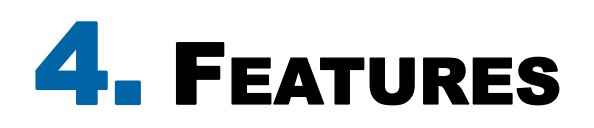

This section explains how to use features on your phone. Some of features, however, require the entry of Access Code, which may differ depending on your office. Please contact your network administrator as to the information of access codes.

#### • TO USE CALL FORWARDING -ALL CALLS

This feature automatically forward all incoming calls to a predetermined phone. When this feature has been set on your phone, all incoming calls will be forwarded to the destination regardless of the busy or idle status of your phone.

#### To Set:

- Enter CALL FORWARDING ALL CALLS (SET) access code.
- Press *c* key and then hear Special Dial Tone.
- Dial a phone number to which you want to forward incoming calls and then receive Service Set Tone (This feature has been set).
- Press Power key.

#### To Cancel:

- Enter CALL FORWARDING ALL CALLS (CANCEL) access code.
- Press c key and then receive Service Set Tone (The feature has been cancelled).

Cisalcost Costigitan Cooperate Cancel this feature when it is not required. If not, all incoming calls may be forwarded to the destination until you cancel this feature.

#### • TO USE CALL FORWARDING -DON'T ANSWER

This feature automatically forward an incoming call to a predetermined phone only when the call is not answered within a predetermined period time (i.e. 30 seconds).

#### To Set:

- Enter CALL FORWARDING DON'T ANSWER (SET) access code.
- Press 🕜 key and then hear Special Dial Tone.
- Dial a phone number to which you want to forward incoming calls and then receive Service Set Tone (This feature has been set).
- Press Power key.

#### To Cancel:

- Enter CALL FORWARDING DON'T ANSWER (CANCEL) access code.
- Press 🕜 key and then receive Service Set Tone (The feature has been cancelled).

#### TO USE CALL FORWARDING - NO RESPONSE

This feature automatically forwards an incoming call to a predetermined destination if the call cannot reach your phone for some reasons, such as *out of service area* or *power off*.

#### To Set:

- Enter CALL FORWARDING NO RESPONSE (SET) access code.
- Press *rest key and then hear Special Dial Tone.*
- Dial a phone number to which you want to forward incoming calls and then receive Service Set Tone (This feature has been set).
- Press per key.

#### To Cancel:

- Enter CALL FORWARDING NO RESPONSE (CANCEL) access code.
- Press c key and then receive Service Set Tone (The feature has been cancelled).

#### • TO USE CALL FORWARDING -BUSY

This feature automatically forward an incoming call to a predetermined phone only when the incoming calls encounter busy status.

#### To Set:

- Enter CALL FORWARDING BUSY (SET) access code.
- Press 🕜 key and then hear Special Dial Tone.

- Dial a phone number to which you want to forward incoming calls and then receive Service Set Tone (This feature has been set).
- Press reskey.

#### To Cancel:

- Enter CALL FORWARDING BUSY (CANCEL) access code.
- Press concerning key and then receive Service Set Tone (The feature has been cancelled).

#### • TO USE CALL PICKUP

When a predetermined group (Call Pickup Group) receive an incoming call, any member of the group can pick up the call from his/her phone.

- When a phone in the call pickup group receives an incoming call, the phone starts ringing.
- Enter CALL PICKUP access code and then press
   key while the phone is ringing.
- The call is picked up and then connection is established.

#### • TO USE CALL PARK

You can park the ongoing call and replace the handset. The opposite party is placed in hold. You can retrieve the held call from the original phone or other phone by using access code.

#### To Park a Call:

- Press 🕜 key during a call in progress.
- Enter CALL PARK access code and the receive Service Set Tone.
- Press Per key.

#### To Retrieve the Call from the Original Phone

- Enter CALL PARK - LOCAL RETRIEVAL access code and then press 🕜 key.

#### To Retrieve the Call from Other Phone:

- Enter CALL PARK REMOTE RETRIEVAL access code (ex. 11) and the station number of the original phone (ex. 5111) in succession (ex. 11 + 5111).
- Press 🕜 key and then connection is established.

#### • TO USE CALL BACK

You can set CALL BACK if the attempted call encounters a busy condition.

- Press code when the called party is busy.
- Receive Service Set Tone and then press es key. (Please wait a while until the called party becomes idle)

- When the called party becomes idle, your phone rings.
- Press content with the receive Ring Back Tone (The opposite party is ringing).
- Connection is established when the opposite party answers.

#### • TO USE CALL WAITING

This feature allows the phone user who has an ongoing call to receive a second incoming call.

#### To Activate CALL WAITING - ORIGINATING:

- Dial a phone number receive Busy Tone.
- Press *c* key and then dial CALL WAITING access code.
- Receive Special Ring Back Tone.
- CALL WAITING tone is sent to the busy station.

#### To Answer the Waiting Call

- CALL WAITING TONE is heard.
- Press connected by placing the opposite party in hold.
- By pressing *c* key you can switch the call between the original party and the new party.

#### • TO USE CONFERENCE

You can establish a three-way call.

- Press C key during a call in progress and then receive Special Dial Tone. (The opposite party is placed in hold)
- Dial a phone number and then receive Ring Back Tone.
- When the called party answers, press 🕜 key.
- Three-way conference is established.

#### • TO ADJUST CALL VOLUME

You can increase or decrease the receiver volume in standby mode or during a call. The volume can be set in seven steps (Level 1[min]  $\leftrightarrow$  Level 7 [max]). The factory value is Level 5.

#### During a Call:

Press  $\blacklozenge$  key to select an appropriate volume and then press OK soft key while talking on the handset.

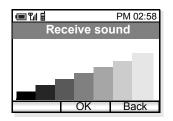

#### In Standby Mode:

- Press Func soft key in standby mode. The handset displays the main menu.
- Press ◆ key to select "04. Setting" and then press
   OK soft key.
- Press key to select "02. Sounds" and then press
   OK soft key.
- Press ◆ key to select "06. Call Volume" and then press OK soft key.
- Press key to select an item you want to adjust volume and then press OK soft key. In the following example, Handset is selected.

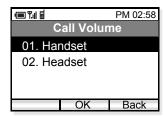

Press key to adjust the volume and then press
 OK soft key.

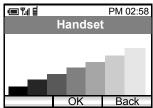

# **5.** CALL LOG

The handset can record recent call log in the following three lists up to 30 records for each list. You can open each list from the main menu or by pressing the associated key in standby mode.

- Outgoing Calls (Press  $\triangleleft$  key in standby mode.)
- Incoming Calls (Press ▲ key in standby mode.)
- Missed Calls (Press ▼ key in standby mode.)

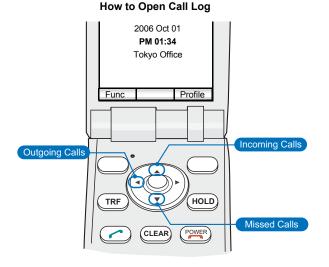

By pressing ◀ or ▶ key while displaying a call log list, you can scroll the list between 'Outgoing Calls' ↔ 'Incoming Calls' ↔ 'Missed Calls.'

Outgoing Calls show a list of Dialed Numbers and

Incoming Calls show that of Received Calls. You can make a call from the list and also add a call log to Phone Book as required.

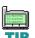

Incoming calls without Calling Party Number cannot be recorded in 'Incoming Calls' or 'Missed Calls' lists.

#### • TO VIEW CALL LOG

- Press **Func** soft key in standby mode to display the main menu.

|                |          | PM 02:58 |
|----------------|----------|----------|
|                | Menu     |          |
| 01. Cal        | l Log    |          |
| 02. Pho        | one Book |          |
| 03. Speed Dial |          |          |
| 04. Setting    |          |          |
|                | OK       | Back     |

Press key to select "01. Call Log" and then press
 OK soft key. The handset displays the following.

|                    | PM 02:58 |  |
|--------------------|----------|--|
| Call Log           |          |  |
| 01. Outgoing       | g Calls  |  |
| 02. Incoming Calls |          |  |
| 03. Missed Calls   |          |  |
|                    |          |  |
| Oł                 | K Back   |  |

- Press  $\blacklozenge$  key to select a log you want to view on the
- list and then press OK soft key.
  The handset displays the following when "02. Incoming Calls" is selected.

| (III) <b>Y</b> .(  | PM 02:58 |  |
|--------------------|----------|--|
| Incoming Calls     |          |  |
| 01. John           |          |  |
| Oct/03 PM 11:      | 48:52    |  |
| 02. Patty          |          |  |
| Oct/02 AM 07:      | 32:11    |  |
| 03. 981234452      | 2        |  |
| Oct/01 PM 11:      | 23:09    |  |
| 04. Mike           |          |  |
| Oct/01 AM 10:17:42 |          |  |
| Func Dial          | Back     |  |

- TO MAKE A CALL FROM CALL LOG
- Press **Func** soft key in standby mode to display the main menu.
- Press ◆ key to select "01. Call Log" and then press
   OK soft key.
- Press  $\blacklozenge$  key to select a log you want to view.
- Press  $\blacklozenge$  key to select a desired party you want to make a call.

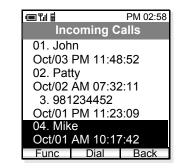

- Press Dial soft key or level to make the call.

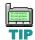

If the phone number has not been registered to the log, Dial soft key will not be appeared.

## TO ADD PHONE NUMBER TO PHONE BOOK

- Press Func soft key in standby mode to display the main menu.

- Press ◆ key to select "01. Call Log" and then press
   OK soft key.
- Press  $\blacklozenge$  key to select a party you want to make a call.

|                 | PM 02:58 |
|-----------------|----------|
| Incoming C      | alls     |
| 01. John        |          |
| Oct/03 PM11:48  | :52      |
| 02. Patty       |          |
| Oct/02 AM 07:32 | 2:11     |
| 03. 981234452   |          |
| Oct/01 PM 11:23 | 3:09     |
| 04. Mike        |          |
| Oct/01 AM 10:17 | 7:42     |
| Func Dial       | Back     |

- Press Func soft key.

| e Til E        | PM 02:58 |
|----------------|----------|
| Menu           |          |
| 01. Phone Bool | k Entry  |
| 02. Delete     |          |
| 03. Delete All |          |
|                |          |
| OK             | Back     |

Press \$\DIP key to select "01. Phone Book Entry" and press OK soft key.

|                     |            | PM 02:58 |  |
|---------------------|------------|----------|--|
| P                   | hone Bo    | ok       |  |
| 01. Nar             | ne         |          |  |
| 02. Rea             | ading      |          |  |
| 03. 981             | 234452     |          |  |
| 04. Mo              | 04. Mobile |          |  |
| 05. Oth             | 05. Other  |          |  |
| 06. Note            |            |          |  |
| 07. Group 1         |            |          |  |
| 08. Select Presence |            |          |  |
| Save                | Edit       | Back     |  |

 Press ◆ key to select an item you want to edit and then press <u>Edit</u> soft key as required. In this example, Name and Reading will be edited.

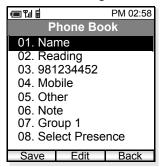

- Edit the data in edit display.

|      |      | PM 02:58 |
|------|------|----------|
|      | Name |          |
| Ken  |      |          |
|      |      |          |
|      |      |          |
|      |      |          |
|      |      |          |
|      |      |          |
|      | 3/60 |          |
| aAbB | OK   | Func     |

- Press OK soft key and then the display returns to the previous one.

|              | PM 02:58 |
|--------------|----------|
| Phon         | e Book   |
| 01. Ken      |          |
| 02. Ken      |          |
| 03. 981234   | 452      |
| 04. Mobile   |          |
| 05. Other    |          |
| 06. Note     |          |
| 07. Group    | 1        |
| 08. Select I | Presence |
| Save E       | dit Back |
| Jave L       |          |

- Press <u>Save</u> soft key to save the data to Phone Book. The display returns to the previous one.

| L_    |                |    |
|-------|----------------|----|
| 01133 | coefg<br>okteo | 1  |
| 6310  | quite          | 41 |
| ÷     | <u>.</u>       | 2  |
|       |                |    |
|       |                | -  |

Name information is minimum requirement to save the data.

| 🗩 Y.II 🖩       | PM 02:58 |
|----------------|----------|
| Incoming (     | Calls    |
| 01. John       |          |
| Oct/03 PM 11:4 | 8:52     |
| 02. Patty      |          |
| Oct/02 AM 07:3 | 2:11     |
| 03. Ken        |          |
| Oct/01 PM 11:2 | 3:09     |
| 04. Mike       |          |
| Oct/01 AM 10:1 | 7:42     |
| Func Dial      | Back     |

# • TO DELETE A CALL LOG

- Press **Func** soft key in standby mode to display the main menu.
- Press ◆ key to select "01. Call Log" and then press
   OK soft key.
- Press ◆ key to select a log you want to view and then press OK soft key.
- Press key to select a record you want to delete and then press Func soft key.

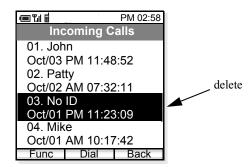

Press \$\Delta\$ key to select "02. Delete" and then press
 OK soft key.

|                |          | PM 02:58 |
|----------------|----------|----------|
|                | Menu     |          |
| 01. Pho        | one Book | Entry    |
| 02. Delete     |          |          |
| 03. Delete All |          |          |
|                |          |          |
|                | OK       | Back     |

Press ◆ key to select "Yes" and then press OK soft key.

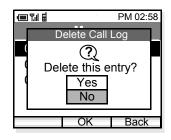

# • TO DELETE ALL CALL LOGS

- Press **Func** soft key in standby mode to display the main menu.
- Press ◆ key to select "01. Call Log" and then press
   OK soft key.
- Press ◆ key to select a log you want to delete
   OK soft key. In this example Incoming Calls is selected.

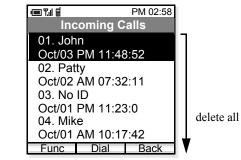

- Press Func key.
- Press \$\Displaystyle key to select "03. Delete All" and then press OK soft key.

|                | PM 02:58   |  |
|----------------|------------|--|
| M              | lenu       |  |
| 01. Phone      | Book Entry |  |
| 02. Delete     |            |  |
| 03. Delete All |            |  |
|                |            |  |
|                | DK Back    |  |

Press key to select "Yes" and then press
OK soft key to delete all.

| 0 Y.II 🖬                                      | PM 02:58           |
|-----------------------------------------------|--------------------|
| Me<br>Delete (<br>2<br>Delete all<br>Ye<br>No | )<br>entries?<br>s |
| <br>Oł                                        | K Back             |

# **6.** PHONE BOOK

Phone Book can register up to 500 records, 400 for users, and 100 for administrator. The 100 records cannot be edited by the user. The user can only view these records. The remaining 400 entries are available for the user to view/edit/delete.

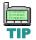

By pressing ▶ key in standby mode, you can directly view Phone Book.

## TO VIEW PHONE BOOK

- Press Func soft key in standby mode.
- Press 🗢 key to select "02. Phone Book".

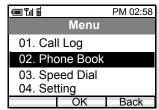

- The handset displays the following.

|         |         | PM 02:58 |
|---------|---------|----------|
| P       | hone Bo | ok       |
| 001. Be | en      | Р        |
| 002. Aa | aron    | Р        |
| 003. Ju | ılia    |          |
| 004. Pa | aul     |          |
| 005. Ra | achel   |          |
| 006. Ja | imes    | Р        |
| 007. Ha | annah   | Ρ        |
| Func    | OK      | Find     |

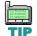

A letter P is added when the person is a target of presence feature.

- Press **Func** soft key. The following menu displays.

| ▣¶∥                 | ан.<br>С | PM 02:58 |  |
|---------------------|----------|----------|--|
|                     | Menu     |          |  |
| 01. Sea             | arch     |          |  |
| 02. Edit Group Name |          |          |  |
| 03. Add New Entry   |          |          |  |
| 04. Delete          |          |          |  |
|                     | OK       | Back     |  |

Press ◆ key to select "01. Search" and then press
 OK soft key. The handset displays Search menu.

|                  |    | PM 02:58 |
|------------------|----|----------|
| Search           |    |          |
| 01. Nai          | ne |          |
| 02. Phone Number |    |          |
| 03. Group Name   |    | ÷        |
|                  |    |          |
|                  | OK | Back     |

## To Search by Name:

- Press key to select "01. Name" and then press
   OK soft key.
- Enter a name or letter you want to search in the Phone Book and then press OK soft key.

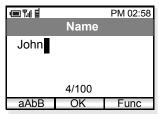

- Searched items will be displayed.

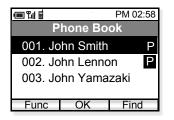

## To Search by Phone Number

- Press ◆ key to select "02. Phone Number" and then press OK soft key.
- Enter a phone number you want to search in the Phone Book and then press OK soft key.

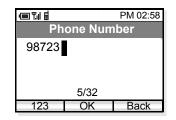

- Searched items whose phone number starts from "98723" will be displayed.

| PM 0                | 2:58 |
|---------------------|------|
| Phone Book          |      |
| 001. Tom Rolsky     | Р    |
| 002. Jim Baker      | Ρ    |
| 003. Nancy Williams | Ρ    |
|                     |      |
| Func OK Fin         | d    |

## To Search by Group Name

- Press ◆ key to select "03. Group Name" and then press OK soft key.
- Press key to move between Group 1 to Group 10.

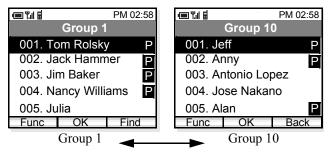

# • TO EDIT GROUP NAME

Default Group Name such as Group 1, can be edited as required.

- Press **Func** soft key in standby mode to display the main menu.
- Press ◆ key to select "02. Phone Book" and then press OK soft key. The handset displays the following.

|            |         | PM 02:58 |
|------------|---------|----------|
| Р          | hone Bo | ook      |
| 001. Be    | en      | Р        |
| 002. Aa    | aron    | Р        |
| 003. Ju    | ılia    |          |
| 004. Pa    | aul     |          |
| 005. Ra    | achel   |          |
| 006. James |         | P        |
| 007. Ha    | annah   | Р        |
| Func       | OK      | Find     |

- Press Func soft key. The following menu displays.

| ·■ ¶.   ≣           |    | PM 02:58 |
|---------------------|----|----------|
| Menu                |    |          |
| 01. Search          |    |          |
| 02. Edit Group Name |    |          |
| 03. Add New Entry   |    |          |
| 04. Delete          |    |          |
|                     | OK | Back     |

 Press ◆ key to select "02. Edit Group Name" and then press OK soft key. The handset displays Edit Group Name menu.

| (III) Y II II              | PM 02:58 |
|----------------------------|----------|
| Edit Group N               | lame     |
| 01. Group 1                |          |
| 02. Group 2<br>03. Group 3 |          |
| 04. Group 4                |          |
| OK                         | Back     |

- Press ◆ key to select a group you want to edit and then press OK soft key. The handset displays Edit screen.
- Delete the original strings by using **CLEAR** key, edit the group name and then press **OK** soft key.

|                 |    | PM 02:58 |
|-----------------|----|----------|
| Edit Group Name |    |          |
| Personnel Dept. |    |          |
|                 |    |          |
|                 |    |          |
| 15/16           |    |          |
| aAbB            | OK | Find     |

- The edited group name displays.

|             |          | PM 02:58 |
|-------------|----------|----------|
| Edit        | Group    | Name     |
| 01. Per     | sonnel D | )ept.    |
| 02. Group 2 |          |          |
| 03. Gro     | up 3     |          |
| 04. Group 4 |          |          |
|             | OK       | Back     |

# • TO ADD A NEW ENTRY

You can add new entry to the Phone Book.

- Press **Func** soft key in standby mode to display the main menu.
- Press ◆ key to select "02. Phone Book" on the main menu and then press OK soft key. The handset displays the following.

|                    |         | PM 02:58 |
|--------------------|---------|----------|
| Р                  | hone Bo | ok       |
| 001. Be            | en      | Р        |
| 002. Aa<br>003. Ju |         | Р        |
| 004. Pa            | aul     |          |
| 005. Ra            | achel   |          |
| 006. Ja            | imes    | Р        |
| 007. Ha            | annah   | Ρ        |
| Func               | OK      | Find     |

- Press **Func** soft key to display the following menu.

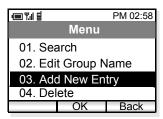

 Press ◆ key to select "03. Add New Entry" and then press OK soft key. The handset displays Edit Group Name menu.

| e Til B        | PM 02:58 |
|----------------|----------|
| Phone          | Book     |
| 01. Name       |          |
| 02. Reading    |          |
| 03. Work       |          |
| 04. Mobile     |          |
| 05. Other      |          |
| 06. Note       |          |
| 07. Group 1    |          |
| 08. Select Pre | esence   |
| Save Edit      | Back     |
|                | Dack     |

- Press \$\DIF key to select an item to be edited and then press Edit soft key.
- Edit the selected item. In the following example, Name data is edited.

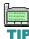

Name information is minimum requirement to save the data.

|        |      | PM 02:58 |
|--------|------|----------|
|        | Name |          |
| Donald | E.   |          |
|        |      |          |
|        |      |          |
|        | 9/60 |          |
| aAbB   | OK   | Func     |

- Press OK soft key to write the data. The display returns to the previous screen.

| ▣¶∥≣            | PM 02:58 |
|-----------------|----------|
| Phone B         | ook      |
| 01. Donald E.   |          |
| 02. Donald E.   |          |
| 03. Work        |          |
| 04. Mobile      |          |
| 05. Other       |          |
| 06. Note        |          |
| 07. Group 1     |          |
| 08. Select Pres | sence    |
| Save Edit       | Back     |

- Press key to select an item to be edited and then press <u>Edit</u> soft key.
- Edit the selected item. In the following example, Work (TEL1) data is edited.

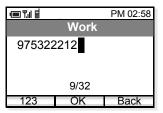

- Press OK soft key to write the data. The display returns to the previous screen.
- Repeat these steps as required for the new entry.

|                 | PM 02:58 |
|-----------------|----------|
| Phone B         | ook      |
| 01. Donald E.   |          |
| 02. Donald E.   |          |
| 03.975322212    | 2        |
| 04. Mobile      |          |
| 05. Other       |          |
| 06. Note        |          |
| 07. Group 1     |          |
| 08. Select Pres | sence    |
| Save Edit       | Back     |

- When edit is completed, press Save soft key.

# • TO DELETE A RECORD

You can delete a record from the Phone Book.

- Press **Func** soft key in standby mode to display the main menu.
- Press ◆ key to select "02. Phone Book" and then press OK soft key. The handset displays the following.

|        |          | PM 02:58 |
|--------|----------|----------|
|        | Phone Bo | ok       |
| 001. E | Ben      | Ρ        |
| 002. A |          | Р        |
| 004. F |          |          |
| 005. F | Rachel   |          |
| 006.   | lames    | Р        |
| 007. H | Hannah   | Р        |
| Func   | OK       | Find     |

- Press ◆ key to select a record you want to delete in the Phone Book.
- Press Func soft key. The following menu displays.
- Press \$\Delta\$ key to select "04. Delete" and then press
   OK soft key.

|                     |    | PM 02:58 |
|---------------------|----|----------|
| Menu                |    |          |
| 01. Search          |    |          |
| 02. Edit Group Name |    |          |
| 03. Add New Entry   |    |          |
| 04. Delete          |    |          |
|                     | OK | Back     |

Press ◆ key to select "Yes" and then press OK soft key.

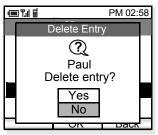

- The selected record is deleted.

|                                                     |               | PM 02:58    |
|-----------------------------------------------------|---------------|-------------|
| P                                                   | hone Bo       | ok          |
| 001. B                                              | en            | Р           |
| 002. Aa<br>003. Ju<br>004. Ra<br>005. Ja<br>006. Ha | achel<br>ames | P<br>P<br>P |
| Func                                                | OK            | Find        |

- TO MAKE A CALL
- Press **Func** soft key in standby mode to display the main menu.
- Press ◆ key to select "02. Phone Book" and then press OK soft key.
- Press  $\blacklozenge$  key to select a party you want to make a call.

|            | PM 02:58 |
|------------|----------|
| Phon       | e Book   |
| 001. Ben   | Р        |
| 002. Aaron | Р        |
| 003. Julia |          |
| 004. Paul  |          |
| 005. Rache |          |
| 006. James | ; P      |
| 007. Hanna | ah P     |
| Func C     | K Find   |

- Press Func soft key and then the following menu displays.
- Select "05. Dial" and then press OK soft key on the menu.

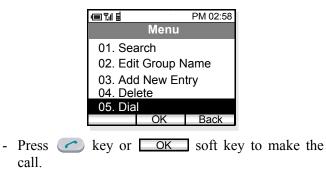

# • TO EDIT AN ENTRY

You can edit the registered Phone Book.

- Press **Func** soft key in standby mode to display the main menu.
- Press key to select "02. Phone Book" and then press OK soft key.
- Press  $\blacklozenge$  key to select a registration you want to edit.

|         |       |     | PM 02:58 |
|---------|-------|-----|----------|
| P       | hone  | Boo | k        |
| 001. Be | en    | Ρ   |          |
| 002. Aa | aron  |     | Ρ        |
| 003. Ju | ılia  |     |          |
| 004. Pa | aul   |     |          |
| 005. R  | achel |     |          |
| 006. Ja | ames  |     | Р        |
| 007. H  | annah |     | Р        |
| Func    | OK    |     | Find     |

- Press Func soft key and then the following menu will be displayed.
- Select "06. Edit" on the menu.

| (III) ¶.            |      | PM 02:58 |
|---------------------|------|----------|
|                     | Menu |          |
| 01. Sea             | arch |          |
| 02. Edit Group Name |      |          |
| 03. Add New Entry   |      |          |
| 04. Delete          |      |          |
| 05. Dia             | l    |          |
| 06. Edi             | t    |          |
|                     | OK   | Back     |

- Press OK soft key to edit the record.

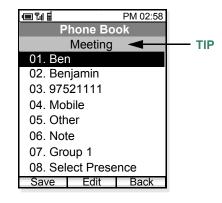

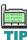

Presence data such as Meeting, Break, Out to Lunch will be displayed in this area only when this entry is the target of presence feature.

- Press key to select an item you want to edit and then press Edit soft key.
- When all edit is completed, press <u>Save</u> soft key.

# • TO CREATE A SHORT MESSAGE

You can create a Short Message from the Phone Book.

- Press **Func** soft key in standby mode to display the main menu.
- Press key to select "02. Phone Book" and then press OK soft key.
- Press ◆ key to select a person you want to send a Short Message.

| (III) (III) (III) |       | PM 02:5 | 8 |
|-------------------|-------|---------|---|
| Phe               | one B | ook     | l |
| 001. Ben          |       | F       | D |
| 002. Aaro         | on    |         | 2 |
| 003. Julia        | a     |         |   |
| 004. Pau          | I     |         |   |
| 005. Rac          | hel   |         |   |
| 006. Jam          | ies   | 6       | Э |
| 007. Han          | inah  | F       | D |
| Func              | OK    | Find    |   |

- Press Func soft key and then the following menu displays.
- Select "07. Create Message" on the menu.

|                    | PM 02:58 |  |
|--------------------|----------|--|
| Men                | u        |  |
| 01. Search         |          |  |
| 02. Edit Group     | Name     |  |
| 03. Add New I      | Entry    |  |
| 04. Delete         | -        |  |
| 05. Dial           |          |  |
| 06. Edit           |          |  |
| 07. Create Message |          |  |
| OK                 | Back     |  |

- Press OK soft key to create a message compose.

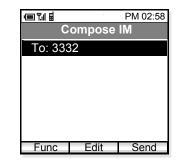

- Press <u>Edit</u> soft key to change the address.

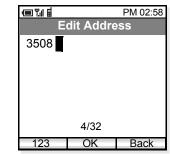

- Press OK soft key when the new address is entered.

- Press  $\diamondsuit$  to select the lower area to create the message.

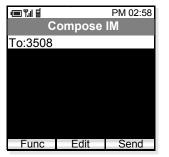

- Press Edit soft key to start writing a message.

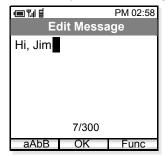

- When you finish writing the message, press

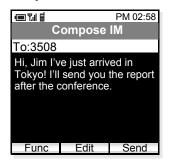

- Press <u>Send</u> soft key to send the message to the address.

This page is for your notes.

# 7. SPEED DIAL

The phone can use Speed Dial. Up to 10 entries (0 - 9) are available.

## • TO USE SPEED DIAL

## **Quick Operation:**

In standby mode, press a dial pad ( • • • ) to select one speed dial entry that has already registered in the handset. For example, press 3 to make a call to "No3: 98765431" that is listed as No.3 entry.

|        |           | PM 02:58 |
|--------|-----------|----------|
| ę      | Speed Dia | al       |
| 1. 543 | 32        |          |
| 2. 821 | 54112     |          |
| 3. 987 | 65431     |          |
| 4. 577 | 77        |          |
| 5. 967 | 45211     |          |
| 6.     |           |          |
| 7.     |           |          |
| Func   | Enter     | Back     |

- Press 🕜 key to make the call.

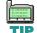

Speed dialing digits take precedence over PBXprogrammed single-digit dialing. For instance, if the single digit 0 was programmed in the PBX to dial the operator, and an MH250 user's speed dial digit 0 was programmed to dial home, then dialing 0 on the MH250 would dial home, not the operator. If you desire to dial the operator, press

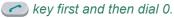

### **Normal Operation:**

- Press Func soft key in standby mode to display the main menu.
- Press 🗢 key to select "03. Speed Dial".

| ▣¶∎            | PM 02:58 |
|----------------|----------|
| Menu           |          |
| 01. Call Log   |          |
| 02. Phone Book |          |
| 03. Speed Dial |          |
| 04. Setting    |          |
| OK             | Back     |

- Press OK soft key and then the handset displays a Speed Dial list.

|        |          | PM 02:58 |
|--------|----------|----------|
| ę      | Speed Di | al       |
| 1. 543 | 32       |          |
| 2. 821 | 54112    |          |
| 3. 987 | 65431    |          |
| 4. 577 | 77       |          |
| 5. 967 | 45211    |          |
| 6.     |          |          |
| 7.     |          |          |
| Func   | Enter    | Back     |

- To make a call to "3, 98765431" for example, press
  - 3 key and then press *c* key twice.

| ▣¶∥≣                                                         |                      | PM 02:58 |
|--------------------------------------------------------------|----------------------|----------|
| Ś                                                            | Speed Di             | al       |
| 1. 5433<br>2. 8213<br>3. 987<br>4. 577<br>5. 967<br>6.<br>7. | 54112<br>65431<br>77 |          |
| Func                                                         | Enter                | Back     |

## • TO ADD NEW ENTRY/EDIT

- Press **Func** soft key in standby mode to display the main menu.
- Press **\$** key to select "03. Speed Dial".

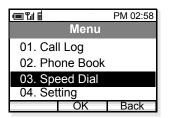

- Press OK soft key and then the handset displays a Speed Dial list.

|        |           | PM 02:58 |
|--------|-----------|----------|
| υ,     | Speed Dia | al       |
| 1. 543 | 32        |          |
| 2. 821 | 54112     |          |
| 3. 987 | 6543210   |          |
| 4. 577 |           |          |
| 5. 967 | 45211     |          |
| 6.     |           |          |
| 7.     |           |          |
| Func   | Enter     | Back     |

 Select an entry you want to add by using ◆ key. In the following example "No7:" is selected.

| (III) (III) (III) | PM 02:58  |
|-------------------|-----------|
| Spee              | ed Dial   |
| 1. 54332          |           |
| 2. 8215411        | 2         |
| 3. 9876543        | 3210      |
| 4. 57777          |           |
| 5. 9674521        | 1         |
| 6.                |           |
| 7.                |           |
| Func Er           | iter Back |

- Press Func soft key.
- The following Speed Dial Menu is displayed. Press
   key to select "01. Edit/Add" and then press
   OK soft key.

| ᅋᅚᆐᇳ                  | PM 02:58 |  |
|-----------------------|----------|--|
| Menu                  |          |  |
| 01. Edit/Add          |          |  |
| 02. Search Phone Book |          |  |
| OK                    | Back     |  |

- Enter a phone number you want to add to the list.

|           | PM 02:58 |
|-----------|----------|
| Edit      |          |
| 977712345 |          |
| -         |          |
|           |          |
| 9/32      |          |
| 123 OK    | Back     |

- Press OK soft key and then the new entry is added as follows.

| · 📼 🕅 🖩      | PM 02:58 |
|--------------|----------|
| Speed D      | Dial     |
| 1. 54332     |          |
| 2.82154112   |          |
| 3.9876543210 |          |
| 4. 57777     |          |
| 5.96745211   |          |
| 6.           |          |
| 7.977712345  |          |
| Func Enter   | Back     |

## • TO ADD NEW ENTRY FROM PHONE BOOK

You can add a new entry referring to Phone Book.

- Press Func soft key in standby mode to display the main menu.
- Press 🗢 key to select "03. Speed Dial".

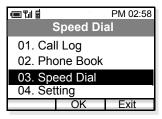

- Press OK soft key and then the handset displays a Speed Dial list.

| ▣¶∎        | PM 02:58 |
|------------|----------|
| Spee       | d Dial   |
| 1. 54332   |          |
| 2. 8215411 | 2        |
| 3. 9876543 | 210      |
| 4. 57777   |          |
| 5. 9674521 | 1        |
| 6.         |          |
| 7.         |          |
| Func En    | ter Back |

Select an entry you wan to add by using ◆ key. In the following example "6," is selected.

|       |          | PM 02:58 |
|-------|----------|----------|
|       | Speed    | Dial     |
| 1. 54 | 4332     |          |
| 2. 82 | 2154112  |          |
| 3. 98 | 37654321 | 0        |
| 4. 57 | 7777     |          |
| 5.96  | 6745211  |          |
| 6.    |          |          |
| 7.    |          |          |
| Func  | Enter    | - Back   |

- Press Func soft key.
- The following Speed Dial Menu is displayed. Press
   ♦ key to select "02. Search Phone Book" and then press
   OK soft key.

| ▣▮▤                   | PM 02:58 |  |
|-----------------------|----------|--|
| Menu                  |          |  |
| 01. Edit/Add          |          |  |
| 02. Search Phone Book |          |  |
|                       |          |  |
|                       |          |  |
| OK                    | Back     |  |

| ·œ Ÿil ≣    | PM 02:58 |
|-------------|----------|
| Phone       | Book     |
| 001. Ben    | Р        |
| 002. Aaron  | Р        |
| 003. Julia  |          |
| 004. Paul   |          |
| 005. Rachel |          |
| 006. James  | Р        |
| 007. Hannah | י P      |
| Oł          | K Find   |

- Select a phone number you want to add by using ◆ key and then press OK soft key.

| 🗩 🖬 🖩        | PM 02:58 |  |
|--------------|----------|--|
| Select       |          |  |
| 01.987611112 |          |  |
| 02. 5012     |          |  |
| 03. TEL 3    |          |  |
|              |          |  |
| OK           | Back     |  |

- The new entry is added as follows.

| ▣¶∎              |          | PM 02:58 |
|------------------|----------|----------|
| ;                | Speed Di | al       |
| 1. 5433          | 32       |          |
| 2.8215           |          |          |
|                  | 543210   |          |
| 4.5777           | •        |          |
| 5.9674<br>6.9876 |          |          |
| 0.9070           |          |          |
| Func             |          | Deals    |
| Func             | Edit     | Back     |

## • TO DELETE AN ENTRY

You can delete an entry from the Speed Dial list.

- Press **Func** soft key in standby mode to display the main menu.
- Press 🗢 key to select "03. Speed Dial".

|                |       | PM 02:58 |
|----------------|-------|----------|
| Menu           |       |          |
| 01. Cal        | l Log |          |
| 02. Phone Book |       |          |
| 03. Speed Dial |       |          |
| 04. Setting    |       |          |
|                | OK    | Back     |

- Press OK soft key and then the handset displays a Speed Dial list.

| · 💷 🏗 🖩    | PM 02:58 |
|------------|----------|
| Spee       | d Dial   |
| 1. 54332   |          |
| 2. 8215411 | 2        |
| 3. 9876543 | 3210     |
| 4. 57777   |          |
| 5. 9674521 | 1        |
| 6.         |          |
| 7.         |          |
| Func Ed    | lit Back |

 Select an entry you want to delete by using ◆ key. In the following example "No4" is selected.

| (III) Yul 🖬 | PM 02:58 |
|-------------|----------|
| Speed       | Dial     |
| 1. 54332    |          |
| 2. 82154112 |          |
| 3. 98765432 | 10       |
| 4. 57777    |          |
| 5. 96745211 |          |
| 6.          |          |
| 7.          |          |
| Func Edit   | Back     |

- Press Func soft key.
- The following Speed Dial Menu is displayed. Press
   ♦ key to select "03. Delete" and then press
   OK soft key.

|                       |      | PM 02:58 |
|-----------------------|------|----------|
|                       | Menu |          |
| 01. Edit              | /Add |          |
| 02. Search Phone Book |      |          |
| 03. Dele              | ete  |          |
|                       |      |          |
|                       | OK   | Back     |

- The following message is displayed. To delete the entry select "Yes" and then press OK soft key. When you do not want to delete the entry, select "No" and then press OK soft key.

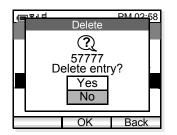

# 8. SETTING

Various settings such as *display*, *sounds*, *dates and time*, *password*, and *language* can be modified as required on the handset.

## • DISPLAY BACKLIGHT

## **Factory Default: 3**

- Press **Func** soft key in standby mode to display the main menu.
- Press key to select "04. Setting" and then press
   OK soft key.

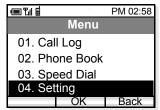

- The handset displays the Setting.
- Press 🜩 key to select "01. Display".

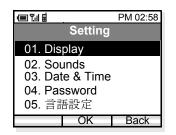

- Press OK soft key to open "Display" menu.

 Press ◆ key to select "01. Backlight Level" and then press OK soft key.

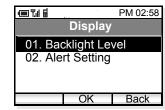

Backlight can be set in three levels (1 - 3). Select a desired level by using ◆ key and then press
 OK soft key.

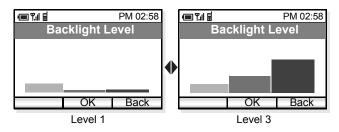

# • ALERT SETTING

## Factory Default: On

The handset can flash the Info LED when one of the following occurs:

- Missed Call
- Voice Message
- Unread Short Message

- Press Func soft key in standby mode to display the main menu.
- Press key to select "04. Setting" and then press
   OK soft key.

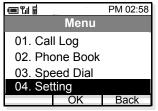

- The handset displays the Setting.
- Press  $\clubsuit$  key to select "01. Display".

|                               |         | PM 02:58 |
|-------------------------------|---------|----------|
|                               | Setting |          |
| 01. Dis                       | play    |          |
| 02. Sounds<br>03. Date & Time |         |          |
| 04. Password<br>05. 言語設定      |         |          |
| Func                          | Enter   | Back     |

- Press OK soft key to open "Display" menu.
- Press key to select "02. Alert Setting" and then press OK soft key.

| ▣¶∥≣              |           | PM 02:58 |
|-------------------|-----------|----------|
| Display           |           |          |
| 01. Bac           | klight Le | vel      |
| 02. Alert Setting |           |          |
|                   |           |          |
|                   |           |          |
|                   | OK        | Back     |

- Select ON/OFF by using ◆ key and then press OK soft key.

|               | 1         | PM 02:58 |
|---------------|-----------|----------|
| Α             | lert Sett | ting     |
| ⊙ On<br>O Off |           |          |
|               |           |          |
|               | OK        | Back     |

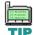

When Off is set, the Info LED will not flash. However, the ICONS will be displayed.

## COURTESY MODE

### **Factory Default: Off**

You can set the handset in Courtesy Mode, in which the following can be set. When the handset is placed in this mode  $\mathbf{sv}$  will be indicated on the display.

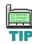

You can place the handset in courtesy mode by pressing and holding \* key for few seconds.

| COURTESY<br>TONE/VIB. | ON  | OFF                      |
|-----------------------|-----|--------------------------|
| Key Tone              | OFF |                          |
| Ring                  | OFF | Depends on each setting. |
| Demo Sound            | OFF | each setting.            |
| Vibrator              | ON  |                          |

- Press Func soft key in standby mode to display the main menu.
- Press key to select "04. Setting" and then press
   OK soft key.

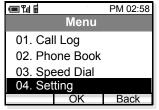

- The handset displays the Setup Menu.
- Press **\$** key to select "02. Sounds".

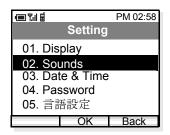

- Press OK soft key. Sounds menu appears.
- Press ◆ key to select "01. Courtesy Mode" and then press OK soft key.

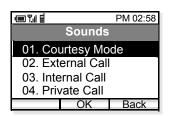

|       |          | PM 02:58 |
|-------|----------|----------|
| Co    | urtesy N | lode     |
| O On  |          |          |
| ⊙ Off |          |          |
|       |          |          |
|       |          |          |
|       | OK       | Back     |

## • RING/VIBRATOR

#### Factory Default: [RING] External Call = Pattern1/ Internal Call = Pattern2, Private Call = Pattern3 [VIBRATOR] Off

You can set ring tone/vibrator pattern on a call kind basis (external call/internal call/private call).

- Press Func soft key in standby mode to display the main menu.
- Press ◆ key to select "04. Setting" and then press
   OK soft key.

|         |             | PM 02:58 |
|---------|-------------|----------|
|         | Menu        |          |
| 01. Cal | l Log       |          |
| 02. Pho | one Book    |          |
| 03. Spe | ed Dial     |          |
| 04. Set | 04. Setting |          |
|         | OK          | Exit     |

- The handset displays the Setup Menu.
- Press 🗢 key to select "02. Sounds".

| ▣¶∥≣     |          | PM 02:58 |
|----------|----------|----------|
|          | Setting  |          |
| 01. Dis  | play     |          |
| 02. Sot  |          |          |
| 03. Dat  | e & Time |          |
| 04. Pas  | ssword   |          |
| 05. 言語設定 |          |          |
|          | OK       | Back     |

- Press OK soft key. Sounds menu appears.
- Press ◆ key to select "02. External Call/03. Internal Call/04. Private Call" and then press OK soft key.

| ▣¶∥≣              |        | PM 02:58 |
|-------------------|--------|----------|
|                   | Sounds |          |
| 01. Courtesy Mode |        |          |
| 02. External Call |        |          |
| 03. Internal Call |        |          |
| 04. Private Call  |        |          |
|                   | OK     | Back     |

- Select "01. Ring" or "02. Vibrator" by using ◆ key and then press OK soft key.

|          |           | PM 02:58 |
|----------|-----------|----------|
| Ex       | cternal ( | Call     |
| 01. Ring | 3         |          |
| 02. Vibr |           |          |
|          |           |          |
|          |           |          |
|          | OK        | Back     |

- Select a pattern or melody by using ◆ key and then press OK soft key.

| ▣¶∎        | PM 02:58  | ■ ¶ ∎ PM 02:58 |
|------------|-----------|----------------|
| Ring       |           | Vibrator       |
| Pattern 1  | $\square$ | Off 🛛 🗹        |
| Pattern 2  |           | Pattern 1      |
| ⇒Pattern 3 |           | Pattern 2      |
| :          |           | ⇒ Pattern 3    |
| Pattern 10 |           |                |
| Melody 1   |           |                |
| Melody 2   |           |                |
| :          |           |                |
| Melody 10  |           |                |
| OK         | Back      | OK Back        |
| 01. Ring   |           | 02. Vibrator   |

## • RING VOLUME

## Factory Default: 5

You can adjust ring tone volume.

- Press Func soft key in standby mode to display the main menu.
- Press key to select "04. Setting" and then press
   OK soft key.

|         |          | PM 02:58 |
|---------|----------|----------|
|         | Menu     |          |
| 01. Cal | l Log    |          |
| 02. Pho | one Book |          |
| 03. Spe | ed Dial  |          |
| 04. Set | ting     |          |
|         | OK       | Exit     |

- The handset displays the Setup Menu.
- Press  $\blacklozenge$  key to select "02. Sounds".

|                                         |                    | PM 02:58 |
|-----------------------------------------|--------------------|----------|
|                                         | Setting            |          |
| 01. Dis                                 | play               |          |
| 02. Sou<br>03. Dat<br>04. Pas<br>05. 言言 | e & Time<br>ssword |          |
| Func                                    | Enter              | Back     |

- Press OK soft key. Sounds menu appears.
- Press  $\blacklozenge$  key to select "05. Ring Volume" and then press OK soft key.

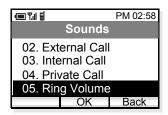

- Ring Volume can be set in eight levels (0 - 7). Select an appropriate volume by using  $\blacklozenge$  key and then press OK soft key.

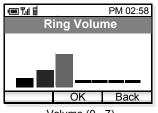

Volume (0 - 7)

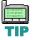

When the handset is in courtesy mode, it will not ring irrespective of the volume setting.

# CALL VOLUME

## **Factory Default:5**

You can adjust receiver volume.

- Press **Func** soft key in standby mode to display the main menu
- Press  $\blacklozenge$  key to select "04. Setting" and then press OK soft key.

| ▣¶∎     |          | PM 02:58 |
|---------|----------|----------|
|         | Menu     |          |
| 01. Cal | l Log    |          |
| 02. Pho | one Book |          |
|         | ed Dial  |          |
| 04. Set | ting     |          |
|         | OK       | Back     |

- The handset displays the Setup Menu.
- Press **\$** key to select "02. Sounds".

|          |          | PM 02:58 |
|----------|----------|----------|
| Setting  |          |          |
| 01. Dis  | play     |          |
| 02. Sou  |          |          |
| 03. Dat  | e & Time |          |
| 04. Pas  | sword    |          |
| 05. 言語設定 |          |          |
| Func     | Enter    | Back     |

- Press OK soft key. Sounds menu appears.
- Press  $\blacklozenge$  key to select "06. Call Volume" and then press OK soft key.

|                 | _          | PM 02:58 |
|-----------------|------------|----------|
|                 | Sounds     |          |
| 03. Inte        | ernal Call |          |
| 04. Priv        | /ate Call  |          |
| 05. Rin         | g Volume   |          |
| 06. Call Volume |            |          |
|                 | OK         | Back     |

- Select an item you want to set and then press

| ▣¶∥≣        |    | PM 02:58 |
|-------------|----|----------|
| Call Volume |    |          |
| 01. Handse  | et |          |
| 02. Headset |    |          |
|             |    |          |
|             |    |          |
|             | ЭК | Back     |

Call Volume can be set in eight levels (0 - 7). Select a desired volume by using ◆ key and then press
 OK soft key.

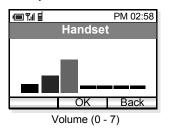

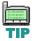

Ongoing call will not be affected by this setting.

# KEY CLICK TONE

## Factory Default: Off

You can sound or mute a tone that is provided when any key is pressed on the phone.

- Press **Func** soft key in standby mode to display the main menu.
- Press \$\DIF\$ key to select "04. Setting" and then press
   OK soft key.

| (III) 🗐     |          | PM 02:58 |
|-------------|----------|----------|
|             | Menu     |          |
| 01. Cal     | l Log    |          |
| 02. Pho     | one Book |          |
|             | ed Dial  |          |
| 04. Setting |          |          |
|             | OK       | Back     |

- The handset displays the Setting menu.
- Press **\$** key to select "02. Sounds".

|          |           | PM 02:58 |
|----------|-----------|----------|
| Setting  |           |          |
| 01. Dis  | play      |          |
| 02. Sou  |           |          |
| 03. Dat  | te & Time |          |
| 04. Pas  | ssword    |          |
| 05. 言語設定 |           |          |
|          | OK        | Back     |

- Press OK soft key. Sounds menu appears.
- Press \$\DIF\$ key to select "07. Key Click Tone" and then press OK soft key.

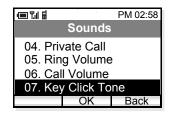

- Select ON or OFF by using  $\clubsuit$  key and then press OK soft key.

| • • • • • • •  |           | PM 02:58 |
|----------------|-----------|----------|
| Ke             | y Click T | one      |
| O On<br>⊚[Off] |           |          |
|                | OK        | Back     |

|          | н     |
|----------|-------|
| ornu.    | 4     |
| <u> </u> | -     |
|          | QUITO |

Volume adjustment or sound modification is not available for Key Click Tone.

# • MUSIC SELECT

## Factory Default:Tone 1 (Minuet)

You can select music that is provided while the handset is in hold status.

- Press Func soft key in standby mode to display the main menu.
- Press ◆ key to select "04. Setting" and then press
   OK soft key.

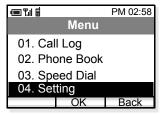

- The handset displays the Setup Menu.
- Press **\$** key to select "02. Sounds".

| 💷 Tul 🖩         | PM 02:58 |
|-----------------|----------|
| Setting         |          |
| 01. Display     |          |
| 02. Sounds      |          |
| 03. Date & Time |          |
| 04. Password    |          |
| 05. 言語設定        |          |
| OK              | Back     |
| OR              | Daur     |

- Press OK soft key. Sounds menu appears.
- Press \$\DIF\$ key to select "08. MOH Select" and then press OK soft key.

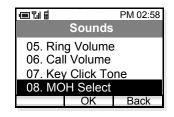

- Select Tone 1 or Tone 2 by using ◆ key and then press OK soft key.

| 💷 Tul 🖥 |          | PM 02:58          |
|---------|----------|-------------------|
| N       | IOH Sele | ect               |
| Ton     | e 1      |                   |
| ⇒ Ton   | e 2      | $\mathbf{\nabla}$ |
|         |          |                   |
|         |          | Deals             |
|         | UK       | Back              |

| 621#10k*#6 |
|------------|
|            |
| 03:0pgrstu |
|            |

Tone 1 is Minuet (default) and Tone 2 is "For Elise."

## • RTP ALARM

## Factory Default: Off

The handset can provide alarm if RTP packet loss is suspected.

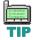

*If RTP packet loss exceeds 20% or greater, RTP alarm is activated.* 

- Press Func soft key in standby mode to display the main menu.
- Press ◆ key to select "04. Setting" and then press
   OK soft key.

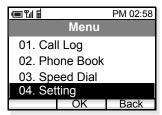

- The handset displays the Setup Menu.
- Press  $\clubsuit$  key to select "02. Sounds".

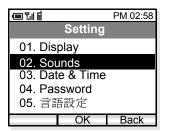

- Press OK soft key. Sounds menu appears.
- Press key to select "09. RTP Alarm" and then press OK soft key.

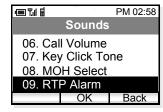

Select ON or OFF by using \$\DIP key and then press
 OK soft key.

| (III) (III) (IIII) (III) (IIII) (III) (III) (III) (III) (III) (III) (III) (III) (III) (III) (III |          | PM 02:58 |
|----------------------------------------------------------------------------------------------------|----------|----------|
|                                                                                                    | RTP Alar | m        |
| O On<br>⊚ Off                                                                                                    |          |          |
|                                                                                                    | OK       | Back     |

# • HANDOVER TONE

## Factory Default: Off

The handset can provide warning tone when handover takes place.

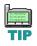

Handover is the process of transferring a wireless phone user from one Access Point to another.

- Press **Func** soft key in standby mode to display the main menu.
- Press key to select "04. Setting" and then press
   OK soft key.

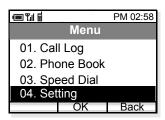

- The handset displays the Setting menu.
- Press  $\blacklozenge$  key to select "02. Sounds".

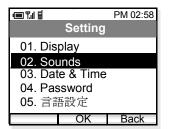

- Press OK soft key. Sounds menu appears.
- Press ◆ key to select "10. Handover Tone" and then press OK soft key.

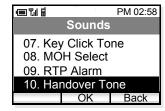

- Select ON or OFF by using ◆ key and then press OK soft key.

|                           |          | PM 02:58 |
|---------------------------|----------|----------|
| На                        | ndover 1 | lone     |
| O On<br>⊚ [O <u>f</u> f ] |          |          |
|                           | OK       | Back     |

# • DATE AND TIME ADJUSTMENT

Date and time information of the phone can be adjusted as required.

- Press Func soft key in standby mode to display the main menu.
- Press key to select "04. Setting" and then press
   OK soft key.

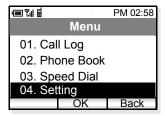

- The handset displays the Setup Menu.
- Press 🗢 key to select "03. Date & Time".

| ▣¶∥≣              |          | PM 02:58 |
|-------------------|----------|----------|
|                   | Setting  |          |
| 01. Dis           | olay     |          |
| 02. Sou           | inds     |          |
| 03. Dat           | e & Time |          |
| 04. Pas<br>05. 言語 |          |          |
|                   | OK       | Back     |

- Press OK soft key. Date & Time menu appears.
- Press ◆ key to select "01. AdjustDate&Time" and then press OK soft key.

| PM 02:58             |         |  |  |
|----------------------|---------|--|--|
| Date & Time          |         |  |  |
| 01. Adjust DATE&TIME |         |  |  |
| 02. Date Format      |         |  |  |
| 03. Time Format      |         |  |  |
| 04. Daylight Saving  |         |  |  |
|                      | OK Back |  |  |

- Select an item you want to change by using  $\blacklozenge$  and

♦ keys. Change the value using ● - ● keys and then press OK soft key.

| · 💷 🎲 🗐                                                |                      | PM 02:58 |
|--------------------------------------------------------|----------------------|----------|
| AdjustDate&Time                                        |                      |          |
| Date (yy<br>20 <mark>0</mark> 7/01<br>Time Se<br>21:46 | yy/mm/do<br>/01<br>t | d)       |
| 123                                                    | OK                   | Back     |

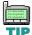

The last two digits (x and y) of the year information only can be modified (20xy).

# • DATE FORMAT

## Factory Default: yyyy/mm/dd

Date format (yyyy/mm/dd, mm/dd/yy, or mm/dd) can be changed as required.

- Press Func soft key in standby mode to display the main menu.
- Press ◆ key to select "04. Setting" and then press
   OK soft key.

|                | PM 02:58 |
|----------------|----------|
| Menu           |          |
| 01. Call Log   |          |
| 02. Phone Book |          |
| 03. Speed Dial |          |
| 04. Setting    |          |
| OK             | Back     |

- The handset displays the Setting menu.
- Press 🜩 key to select "03. Date & Time".

| (III) 🗐 🗐    |          | PM 02:58 |
|--------------|----------|----------|
|              | Setting  |          |
| 01. Dis      | play     |          |
| 02. Sou      | unds     |          |
| 03. Dat      | e & Time |          |
| 04. Password |          |          |
| 05. 言言       | 吾設定      |          |
|              | OK       | Back     |

- Press OK soft key. Date & Time menu appears.
- Press \$\DIF key to select "02. Date Format" and then press OK soft key.

| PM 02:58            |           |      |
|---------------------|-----------|------|
| D                   | ate & Tin | ne   |
| 01. Adj             | ustDate&  | Time |
| 02. Date Format     |           |      |
| 03. Time Format     |           |      |
| 04. Daylight Saving |           |      |
|                     | OK        | Back |

| (III) Y.(  II | PM 02:58 |
|---------------|----------|
| Date F        | ormat    |
| yyyy/mm/c     | ld 🖸     |
| ⇒ mm/dd/yy    |          |
| mm/dd         |          |
|               |          |
| Oł            | K Back   |

## • TIME FORMAT

## Factory Default: 12-hour

Time format (12-hour/24-hour) can be selected as required.

- Press **Func** soft key in standby mode to display the main menu.
- Press ◆ key to select "04. Setting" and then press
   OK soft key.

|                | PM 02:58 |
|----------------|----------|
| Menu           | 1        |
| 01. Call Log   |          |
| 02. Phone Boo  | k        |
| 03. Speed Dial |          |
| 04. Setting    |          |
| OK             | Back     |

- The handset displays the Setting menu.
- Press 🜩 key to select "03. Date & Time".

| ▣¶∥≣            |         | PM 02:58 |
|-----------------|---------|----------|
|                 | Setting |          |
| 01. Dis         | play    |          |
| 02. Sounds      |         |          |
| 03. Date & Time |         |          |
| 04. Password    |         |          |
| 05. 言語設定        |         |          |
|                 | OK      | Back     |

- Press OK soft key. Sounds menu appears.
- Press key to select "03. Time Format" and then press OK soft key.

|                     | ■ ¶ ∎ PM 02:58                         |  |  |
|---------------------|----------------------------------------|--|--|
| D                   | Date & Time                            |  |  |
| 01. Adj<br>02. Dat  | 01. AdjustDate&Time<br>02. Date Format |  |  |
| 03. Tim             | 03. Time Format                        |  |  |
| 04. Daylight Saving |                                        |  |  |
|                     | OK Back                                |  |  |

Select a time format by using ◆ key and then press
 OK soft key.

|             | PM 02:58 |  |
|-------------|----------|--|
| Time Format |          |  |
| 12 hour     |          |  |
| ⇒ 24 hour   |          |  |
|             |          |  |
|             |          |  |
| OK          | Back     |  |

# • DAYLIGHT SAVING

## Factory Default:Off

Daylight saving can be used as required.

- Press Func soft key in standby mode to display the main menu.
- Press key to select "04. Setting" and then press
   OK soft key.

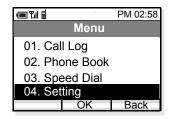

- The handset displays the Setting menu.
- Press 🜩 key to select "03. Date & Time".

| I III I         | PM 02:58 |  |
|-----------------|----------|--|
| Setting         |          |  |
| 01. Display     |          |  |
| 02. Sounds      |          |  |
| 03. Date & Time |          |  |
| 04. Password    |          |  |
| 05. 言語設定        |          |  |
| OK              | Back     |  |

- Press OK soft key to open Date & Time menu.
- Press ◆ key to select "04. Daylight Saving" and then press OK soft key.

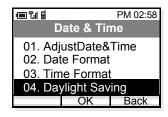

| · 💷 🎾 🖬                 | PM 02:58    |
|-------------------------|-------------|
| Dayl                    | ight Saving |
| O On<br>●[O <u>f</u> f] |             |
|                         | OK Back     |

# • TIME ADJUSTMENT MEANS

## Factory Default: Real Time Clock (RTC)

The handset can use one of the following to adjust the time information. In default, time adjustment will not be performed.

- RTC
- SIP server
- SNTP server
- Press Func soft key in standby mode to display the main menu.
- Press \$\DIF\$ key to select "04. Setting" and then press
   OK soft key.

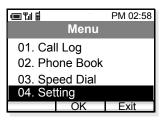

- The handset displays the Setting menu.
- Press 🗢 key to select "03. Date & Time".

|                 |         | PM 02:58 |
|-----------------|---------|----------|
|                 | Setting |          |
| 01. Dis         | play    |          |
| 02. Sounds      |         |          |
| 03. Date & Time |         |          |
| 04. Password    |         |          |
| 05. 言語設定        |         |          |
|                 | OK      | Back     |

- Press OK soft key to open Date & Time menu.

Press ◆ key to select "05. Adjust" and then press
 OK soft key.

| 💷 T.ii 🖬            | ■ ¶ ∎ PM 02:58 |      |  |
|---------------------|----------------|------|--|
| D                   | ate & Tir      | ne   |  |
| 02. Dat             | e Format       |      |  |
| 03. Time Format     |                |      |  |
| 04. Daylight Saving |                |      |  |
| 05. Adjust          |                |      |  |
|                     | OK             | Back |  |

| (III) Y.(       | PM 02:58 |  |
|-----------------|----------|--|
| Adjust          |          |  |
| 01. Means       |          |  |
| 02. SNTP Adjus  | t at     |  |
| 03. Time Offset |          |  |
|                 |          |  |
| OK              | Back     |  |

- Select an appropriate item by using ◆ key and then press OK soft key.

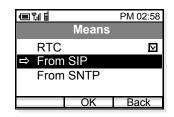

**Note:** Time adjustment means are as follows: RTC: No adjustment (internal Real Time Clock is used). From SIP: Receives time information from SIP server. From SNTP: Receives time information from SNTP server.

# • SNTP QUERY TIME

## Factory Default: 00:00:00

The handset attempts to connect the SNTP server at the specified time to adjust the time information.

- Press **Func** soft key in standby mode to display the main menu.
- Press ◆ key to select "04. Setting" and then press
   OK soft key.

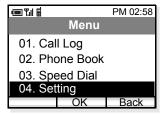

- The handset displays the Setting menu.
- Press 🗢 key to select "03. Date & Time".

| ■ ¶.ii ≣        |         | PM 02:58 |
|-----------------|---------|----------|
|                 | Setting |          |
| 01. Dis         | play    |          |
| 02. Sounds      |         |          |
| 03. Date & Time |         |          |
| 04. Password    |         |          |
| 05. 言語設定        |         |          |
|                 | OK      | Back     |

- Press OK soft key to open Date & Time menu.
- Press key to select "05. Adjust" and then press
   OK soft key.

| e Til S             | ■ ¶ 🖬 🖬 PM 02:58 |      |  |
|---------------------|------------------|------|--|
| Date & Time         |                  |      |  |
| 02. Date            | Format           |      |  |
| 03. Time            | 03. Time Format  |      |  |
| 04. Daylight Saving |                  |      |  |
| 05. Adjust          |                  |      |  |
|                     | OK               | Back |  |

- Select "02. SNTP Adjust at" by using ◆ key and then press OK soft key.

|                                     | PM 02:58  |  |
|-------------------------------------|-----------|--|
| Adjust                              |           |  |
| 01. Means<br>02. SNTP<br>03. Time ( | Adjust at |  |
|                                     | OK Back   |  |

- Set appropriate time and then press OK soft key.

| PM 02:58                                  |          |      |
|-------------------------------------------|----------|------|
| SNTP Adjust at                            |          |      |
| SNTP <sup>-</sup><br>0 <mark>0</mark> :00 | Time Set |      |
| 123                                       | OK       | Back |

#### • TIME OFFSET

#### Factory Default: +9:00

The handset can set time offset in the range of -12:00 to + 14:00, which specifies time offset between GMT and the user's area.

- Press **Func** soft key in standby mode to display the main menu.
- Press key to select "04. Setting" and then press
   OK soft key.

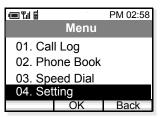

- The handset displays the Setup Menu.
- Press 🜩 key to select "03. Date & Time".

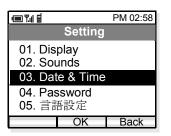

- Press OK soft key to open Date & Time menu.
- Press key to select "05. Adjust" and then press
   OK soft key.

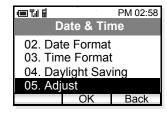

- Select "03. Time Offset" by using ◆ key and then press OK soft key.

| PM 02:58                        |  |  |
|---------------------------------|--|--|
| Adjust                          |  |  |
| 01. Means<br>02. SNTP Adjust at |  |  |
| 03. Time Offset                 |  |  |
|                                 |  |  |
| OK Back                         |  |  |

- Set an appropriate time offset from the list and then press OK soft key.

|             | PM 02:58    |  |  |
|-------------|-------------|--|--|
| T           | Time Offset |  |  |
| -12:00      |             |  |  |
| -11:00      |             |  |  |
| :           |             |  |  |
| ⇒ -1:00     |             |  |  |
| +0          |             |  |  |
| +1:00       |             |  |  |
| :<br>+14:00 | )           |  |  |
|             | OK Back     |  |  |

#### • PASSWORD

#### Factory Default: 0123 (User)

You can set a password that is used to lock/unlock the handset.

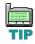

The administrator password is used for network administrator, or maintenance personnel to set network data.

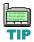

Use four numeric characters for the password.

- Press Func soft key in standby mode.
- Press ◆ key to select "04. Setting" and then press
   OK soft key.

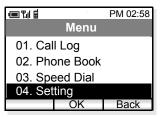

- The handset displays the Setting menu.
- Press 🜩 key to select "04. Password".

| (••• ¥ii 🖬                | PM 02:58 |
|---------------------------|----------|
| Setting                   |          |
| 01. Display<br>02. Sounds |          |
| 03. Date & Time           |          |
| 04. Password              |          |
| 05. 言語設定                  |          |
| Func Enter                | Back     |

- Press OK soft key to open Password menu.

Select "01. User" by pressing key and then press
 OK soft key.

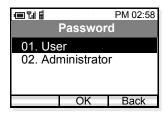

- Enter the old password and then press OK soft key.

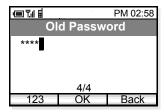

- Enter the new password (four numeric characters) and then press OK soft key.

| · • • • | PM 02:58 |
|---------|----------|
| New     | Password |
| ***     |          |

- Enter the new password again and then press

|         | PM 02:58 |
|---------|----------|
| Confirm | Password |
| ****    |          |
|         |          |

### • LANGUAGE

#### Factory Default: English

The information on the LCD can be displayed in English or Japanese. You can switch between the two languages by the following operation.

- Press **Func** soft key in standby mode to display the main menu.
- Press key to select "04. Setting" and then press
   OK soft key.

|         |          | PM 02:58 |
|---------|----------|----------|
|         | Menu     |          |
| 01. Cal | l Log    |          |
| 02. Pho | one Book |          |
| 03. Spe | ed Dial  |          |
| 04. Set | ting     |          |
|         | OK       | Back     |

- The handset displays the Setting menu.
- Press ◆key to select "05. 言語設定".

| 🗩 ĩ.i 🖬         | PM 02:58 |
|-----------------|----------|
| Setting         | 3        |
| 01. Display     |          |
| 02. Sounds      |          |
| 03. Date & Time | e        |
| 04. Password    |          |
| 05. 言語設定        |          |
| OK              | Back     |

- Press OK soft key to open Language menu.
- Select an appropriate language by pressing  $\blacklozenge$  key and then press OK soft key.

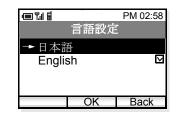

This page is for your notes.

## 9. DEVICE INFO

You can see the device information of the handset such as Phone Number, IP Address, Version, and MAC Address.

#### • TO DISPLAY DEVICE INFO

- Press Func soft key in standby mode to display the main menu.
- Press key to select "05. Device Info" and then press OK key.

| (III) (III) (IIII) (III) (III) (III) (III) (III) (III) (III) (III) (III) (III) (III) |          | PM 02:58 |
|----------------------------------------------------------------------------------------------------|----------|----------|
| Menu                                                                                                    |          |          |
| 01. Cal                                                                                                    | l Log    |          |
| 02. Pho                                                                                                    | one Book |          |
| 03. Speed Dial                                                                                                    |          |          |
| 04. Setting                                                                                                    |          |          |
| 05. Device Info                                                                                                    |          |          |
|                                                                                                    | OK       | Back     |

- The handset displays the following device information (general).

| Device Information (general                     |          |  |
|-------------------------------------------------|----------|--|
|                                                 | PM 02:58 |  |
| Device Info                                     |          |  |
| Phone Num<br>72500<br>IP Address<br>192.168.0.3 |          |  |
| Detail                                          | Back     |  |

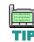

To view the Detail information, administrator password is necessary. Please contact your network administrator for more information. This page is for your notes.

# **10.** LOCK/UNLOCK

You can lock the handset against unauthorized usage. This is also useful for guarding the handset against inadvertent button presses.

### • TO LOCK THE PHONE

- Press Func soft key in standby mode to display the main menu.
- Press key to select "06. Lock/Unlock" and then press OK soft key.

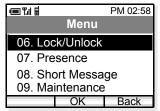

- Enter your User Password (4 digits) by using dial pad and then press OK soft key.

|         |          | PM 02:58 |  |
|---------|----------|----------|--|
|         | Password |          |  |
| * * * * |          |          |  |
|         |          |          |  |
|         |          |          |  |
|         | 4/4      |          |  |
| 123     | OK       | Back     |  |

- The handset is locked and lock final icon appears.

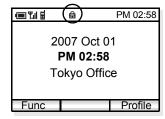

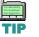

Each number you pressed is indicated by a \* on the phone display.

See "Page 56, PASSWORD" for more information on the User Password.

- TO UNLOCK THE PHONE
- Press Func soft key in standby mode.

| ▣¶∎                                            |  | PM 02:58 |
|------------------------------------------------|--|----------|
| 2007 Oct 01<br><b>PM 02:58</b><br>Tokyo Office |  |          |
| Func                                           |  | Profile  |

| ▣╢▤          |  | PM 02:58 |
|--------------|--|----------|
|              |  |          |
| 2007 Oct 01  |  |          |
| PM 02:58     |  |          |
| Tokyo Office |  |          |
|              |  |          |
| Func         |  | Profile  |

- The handset displays the password entry screen.

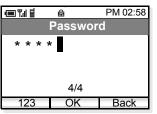

- Enter your User Password (4 digits) by using dial pad and then press OK soft key.
- The handset displays the main menu. Press ◆ key to select "06. Lock/Unlock" and then press OK soft key.

| (III) (III) (IIII) (III) (IIII) (III) (III) (III) (III) (III) (III) (III) (III) (III) (III) (III | PM 02:58 |
|----------------------------------------------------------------------------------------------------|----------|
| Μ                                                                                                    | enu      |
| 06. Lock/Ur                                                                                                    | nlock    |
| 07. Presend                                                                                                    | ce       |
| 08. Short M                                                                                                    | essage   |
| 09. Mainter                                                                                                    | nance    |
| 0                                                                                                    | K Back   |

- The phone is unlocked and the lock 💼 icon disappears.

# **11.** PRESENCE

You can set the current presence information on the handset. The following presence information is available.

| Available Presence Information |                |    |                  |  |
|--------------------------------|----------------|----|------------------|--|
| 01                             | Online         | 06 | Out to Lunch     |  |
| 02                             | Away from Desk | 07 | Gone home        |  |
| 03                             | Busy           | 08 | Out of Office    |  |
| 04                             | Meeting        | 09 | On Business Trip |  |
| 05                             | Break          | 10 | Secret           |  |

#### • TO CHANGE PRESENCE

- Press Func soft key in standby mode to display the main menu.
- Press \$\low\$ key to select "07. Presence" and then press
   OK soft key.

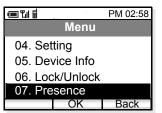

- The handset displays the Presence menu.
- Press  $\blacklozenge$  key to select an appropriate presence.

|          | PM 02:58     | 3                   |
|----------|--------------|---------------------|
| Char     | nge Presence | ourropt             |
|          | [Online]     | current<br>presence |
| 01. Onli | ne           |                     |
| 02. Awa  | ay from Desk |                     |
| 03. Bus  | ý            |                     |
| 04. Mee  | eting        |                     |
| 05. Brea | ak           |                     |
| 06. Out  | to Lunch     |                     |
|          | OK Back      |                     |

- Press OK soft key to change your presence to the selected status.

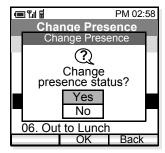

- To change the current presence status, select "Yes" and then press OK soft key.

#### • TO VIEW PRESENCE

- Press Func soft key in standby mode to display the main menu.
- Press  $\clubsuit$  key to select "02. Phone Book".

|                |         | PM 02:58 |  |
|----------------|---------|----------|--|
|                | Menu    |          |  |
| 01. Cal        | l Log   |          |  |
| 02. Phone Book |         |          |  |
|                | ed Dial |          |  |
| 04. Setting    |         |          |  |
|                | OK      | Back     |  |

- The handset displays the following.

| 💷 ".il 🖩           |          | PM 02:58 |
|--------------------|----------|----------|
| P                  | hone Boo | ok       |
| 001. Be            | en       | Р        |
| 002. Aa<br>003. Ju |          | P        |
| 004. Pa            | aul      |          |
| 005. R             | achel    |          |
| 006. Ja            | ames     | Р        |
| 007. H             | annah    | Р        |
| Func               | OK       | Find     |

- Press ◆ key to select an entry you want to see. To view the presence status, a letter 'P' must be indicated on the right side of the entry.
- Press OK soft key to view the presence.

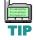

A letter P is added when the person is a target of Presence feature.

- The information of the selected entry is displayed.

| ·■ ¶il ≣            | PM 02:58 |  |
|---------------------|----------|--|
| Phone Book          |          |  |
| Out to Lun          | ich      |  |
| 01. Ben             |          |  |
| 02. Benjamin        |          |  |
| 03. 97521111        |          |  |
| 04. Mobile          |          |  |
| 05. Other           |          |  |
| 06. Note            |          |  |
| 07. Group 1         |          |  |
| 08. Select Presence |          |  |
|                     | Back     |  |

# **12.** SHORT MESSAGE

The handset can send or receive short messages (instant messages). Up to 100 messages can be stored in Inbox and Outbox respectively and up to 10 drafts can be stored. If you receive a call while creating a message, it is automatically saved as a draft message.

#### SHORT MESSAGE INDICATION

When you receive a message, the handset displays icon as shown below. This is an indication that you have received a message.

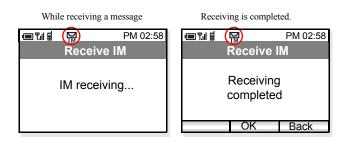

Display returns to standby mode.

| · 💷 🖫 🗐       |  | PM 02:58 |
|---------------|--|----------|
| 2007 Oct 01   |  |          |
| PM 02:58      |  |          |
| Tokyo Office  |  |          |
| 1 New Message |  |          |
| OK Back       |  |          |
|               |  | Dack     |

- TO VIEW SHORT MESSAGE
- Press Func soft key in standby mode to display the main menu.
- Press ◆ key to select "08. Short Message" and then press OK soft key.
- The handset displays the Short Message menu.

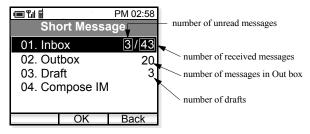

- Press **\$** key to select "01. Inbox" or "02. Outbox".

- Press OK soft key to open "Inbox/Outbox" menu.

| ■覧目<br>Inbox                                                                                                    | PM 02:58                                | total number of pages                                             |
|----------------------------------------------------------------------------------------------------|-----------------------------------------|-------------------------------------------------------------------|
| 01. 	Jun/30 0123<br>02. Jun/30 3543<br>03. □ Jun/28 1243                                                                                        | 5 L                                     | current page                                                      |
| 04. □ Jun/28 3562<br>05. □ Jun/25 1234<br>06. □ Jun/23 5432<br>07. □ Jun/20 1368                                                                | 8<br>21                                 |                                                                   |
| 08. 	Jun/10 4358<br>09 	Jun/10 6832<br>Func OK                                                                                                  | 34                                      | <ul><li>: unread message</li><li>: already read message</li></ul> |
|                                                                                                    |                                         |                                                                   |
| i na vi d                                                                                                    | PM 02:58                                |                                                                   |
| ©"แ≣<br>Outbox                                                                                                    | PM 02:58                                | total number of pages                                             |
| Outbox<br>01. Jun/30 0123<br>02. Jun/30 3543                                                                                                    | 1/3<br>4 4<br>5                         | total number of pages                                             |
| Outbox<br>01. Jun/30 0123<br>02. Jun/30 3543<br>03. Jun/28 1243<br>04. X Jun/28 3562                                                            | 1/3<br>4 4<br>5                         |                                                                   |
| Outbox<br>01. Jun/30 0123<br>02. O Jun/30 3543<br>03. O Jun/28 1243                                                                             | 1/3<br>4<br>5<br>2<br>8                 |                                                                   |
| Outbox<br>01. Jun/30 0123<br>02. Jun/30 3543<br>03. Jun/28 1243<br>04. × Jun/28 3562<br>05. Jun/25 1234<br>06. Jun/23 5432<br>07. × Jun/20 1368 | 1/3<br>4<br>5<br>2<br>8<br>1<br>3       |                                                                   |
| Outbox<br>01. Jun/30 0123<br>02. O Jun/30 3543<br>03. O Jun/28 1243<br>04. × Jun/28 3562<br>05. O Jun/25 1234<br>06. O Jun/23 5432              | 1/3<br>4<br>5<br>2<br>8<br>11<br>3<br>4 |                                                                   |

- Press key to select a message you want to read and then press OK soft key.
- The contents of the selected message will be displayed.

|           | 1. Sec. 1. Sec. 1. Sec | PM 02:58 |
|-----------|----------------------------------------------------------------------------------------------------|----------|
|           | Recv. IM                                                                                                    | 1/43     |
| Jun/30 F  | PM01:21                                                                                                    |          |
| From: 0   | 1234                                                                                                    |          |
| Here, I w | arrived in l<br>vill join the<br>u said yes                                                                                                    | confe    |
| Func      |                                                                                                    | Reply    |

By pressing  $\blacklozenge$  key while displaying a message, you can view the previous or next message in the list.

- TO SEND A SHORT MESSAGE
- Press Func soft key in standby mode to display the main menu.
- Press ◆ key to select "08. Short Message" and then press OK soft key.

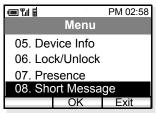

- The handset displays the Short Message menu.
- Press 🗢 key to select "04.Compose IM"

|             | PM 02:58 |
|-------------|----------|
| Short Me    | essage   |
| 01. Inbox   | 3/43     |
| 02. Outbox  | 20       |
| 03. Draft   | 3        |
| 04. Compose | IM       |
|             |          |
| OK          | Back     |

- Press OK soft key and then the handset displays a blank message.

| ▣¶∥≣ | PM 02:58   |
|------|------------|
|      | Compose IM |
| To:  |            |
|      |            |
|      |            |
|      |            |
|      |            |
|      |            |
| Func | Edit Send  |

- Press <u>Edit</u> soft key to enter the address.

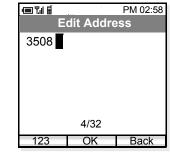

- Press OK soft key when the new address is entered.
- Press  $\blacklozenge$  to select the lower area to create a message.

| ▣¶∥≣    |        | PM 02:58 |
|---------|--------|----------|
|         | ompose | IM       |
| To:3508 |        |          |
|         |        |          |
|         |        |          |
|         |        |          |
|         |        |          |
|         |        |          |
| Func    | Edit   | Send     |

- Press Edit soft key to start writing.

|         |           | PM 02:58 |
|---------|-----------|----------|
| Ec      | dit Messa | age      |
| Hi, Jim |           |          |
|         |           |          |
|         |           |          |
|         |           |          |
|         |           |          |
|         | 7/300     |          |
| aAbB    | OK        | Func     |

- Press OK soft key when you finish writing the message.

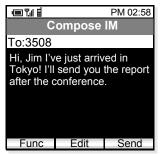

- Press <u>Send</u> soft key to send the message to the address.

## **13.** PROFILE

A profile is a named collection of configuration settings that should be edited by the network administrator. Up to five profiles can be used. This section explains how to apply an already assigned profile to the phone.

#### • TO APPLY A PROFILE

- Currently applied profile appears in standby mode as follows.

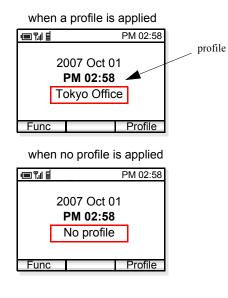

- Press **Profile** soft key in standby mode to display the Profile Menu.

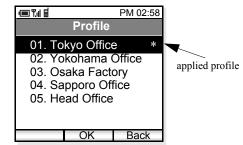

- The currently applied profile is indicated by a \* mark.
- Press ◆ key to select an appropriate profile in the list. As an example, "04. Sapporo Factory" is selected.

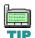

Your network administrator usually knows which profile should be applied. Please follow his/her instructions when changing this data.

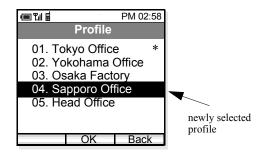

- Press OK soft key.
- Select "02. Apply" to apply the selected profile.

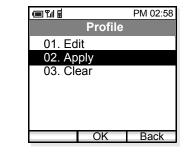

- Press OK soft key.

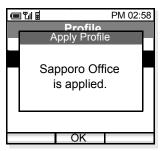

- The display returns to the standby mode. The newly selected profile is applied.

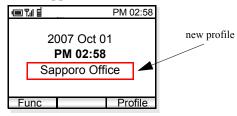

#### TO RELEASE THE CURRENT PROFILE

- Press **Profile** soft key in standby mode to display the Profile Menu.

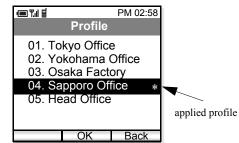

- The currently applied profile is indicated by a \* mark.
- Press ◆ key to select the current applied profile in the list and then press OK soft key.
- On the displayed menu, select "02. Release" to release the current applied profile.

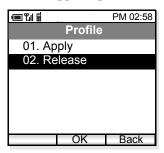

- Press OK soft key to release the profile.

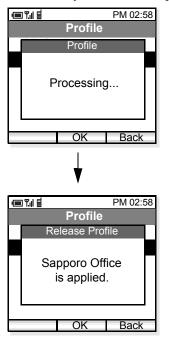

- The display returns to the standby mode. "No profile" indicates that the applied profile has been cleared.

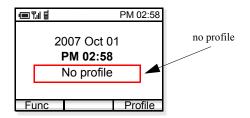

This page is for your notes.

## **14.** MENU LIST

#### • MENU LIST

The following shows the menu list of MH250 with the default values and remarks as required.

| Category        | Menu              | Default | Remarks                         |
|-----------------|-------------------|---------|---------------------------------|
| Func (Function) | Menu              |         | This is main menu of the phone. |
|                 | 01. Call Log      |         |                                 |
|                 | 02. Phone Book    |         |                                 |
|                 | 03. Speed Dial    |         |                                 |
|                 | 04. Setting       |         |                                 |
|                 | 05. Device Info   |         |                                 |
|                 | 06. Lock/Unlock   |         |                                 |
|                 | 07. Presence      |         |                                 |
|                 | 08. Short Message |         |                                 |
|                 | 09. Maintenance   |         |                                 |

| Category                       | Menu                                                                 | Default | Remarks          |
|--------------------------------|----------------------------------------------------------------------|---------|------------------|
| all Log                        | Call Log                                                             |         |                  |
|                                | 01. Outgoing Calls<br>02. Incoming Calls<br>03. Missed Calls         |         |                  |
| Outgoing Calls                 | Outgoing Calls                                                       |         | up to 30 entries |
|                                | No Entry found<br>(when no record)                                   | 1       |                  |
| Incoming Calls                 | Incoming Calls                                                       |         | up to 30 entries |
|                                | No Entry found<br>(when no record)                                   | 1       |                  |
| Missed Calls                   | Missed Calls                                                         |         | up to 30 entries |
|                                | No Entry found<br>(when no record)                                   | 1       |                  |
| Each Menu                      | Menu                                                                 |         |                  |
|                                | 01. Phone Book Entry<br>02. Delete<br>03. Delete All                 |         |                  |
| Call Origination Opera-        | Menu                                                                 |         |                  |
| tion>Dial Phone Number<br>Menu | 01. Phone Book<br>02. Call Log<br>03. Delete<br>04. Call<br>05. Edit |         |                  |

| Category                    | Menu                                                                                                    | Default                                                      | Remarks                                   |
|-----------------------------|----------------------------------------------------------------------------------------------------|--------------------------------------------------------------|-------------------------------------------|
| hone Book                   |                                                                                                    |                                                              |                                           |
| Phone Book Listing          | Phone Book                                                                                                    |                                                              |                                           |
|                             | 001.xxxxx - 500.xxxxx                                                                                                    |                                                              |                                           |
| Phone Book Menu             | Menu                                                                                                    |                                                              |                                           |
| (when no entry is found)    | 01. Edit Group Name<br>02. Add New Entry<br>03. End                                                                                                    |                                                              |                                           |
| Phone Book Menu (when entry | Menu                                                                                                    |                                                              | ems are displayed only when Func soft key |
| is found)                   | 01. Search<br>02. Edit Group Name<br>03. Add New Entry<br>04. Delete<br>05. Dial<br>06. Edit<br>07. Create Message<br>08. Presence Gr. Entry (Note)<br>09. Presence Gr. Clear (Note)<br>10. End | is pressed while viewing an entry in Group .<br>Search mode. |                                           |
| Search Method Selection     | Search                                                                                                    |                                                              |                                           |
|                             | 01. Name<br>02. Phone Number<br>03. Group Name                                                                                                    |                                                              |                                           |
| Name                        | Name                                                                                                    |                                                              | 100 bytes                                 |
|                             | (alphanumeric characters including symbols)                                                                                                    |                                                              |                                           |
| Phone Number                | Phone Number                                                                                                    |                                                              | 32 bytes                                  |
|                             | (32 digits)                                                                                                    | 1                                                            |                                           |
| Group                       | (Group Name)                                                                                                    | Group 1                                                      | The Group name of the selected Group      |
|                             | 001.xxxxx - 500.xxxxx                                                                                                    | 1                                                            | is displayed.                             |

| Category             | Menu                                                                                                    | Default             | Remarks   |
|----------------------|----------------------------------------------------------------------------------------------------|---------------------|-----------|
| Edit Group Name List | Edit Group Name                                                                                                    |                     |           |
|                      | 01. Group 1<br>02. Group 2<br>03. Group 3<br>04. Group 4<br>05. Group 5<br>06. Group 6<br>07. Group 7<br>08. Group 8<br>09. Group 9<br>10. Group 10 |                     |           |
| Edit Group Name      | Edit Group Name                                                                                                    | Group n*<br>n*:1-10 | 16 bytes  |
|                      | (alphanumeric characters including symbols)                                                                                                    | 11.1-10             |           |
| Phone Book           | Phone book                                                                                                    |                     |           |
|                      | 01. Name<br>02. Reading<br>03. Work<br>04. Mobile<br>05. Other<br>06. Note<br>07. Group 1<br>08. Select Presence                                    |                     |           |
| Name                 | Name                                                                                                    | blank               | 60 bytes  |
|                      | (alphanumeric characters including symbols)                                                                                                    |                     |           |
| Reading              | Reading                                                                                                    | blank               | 100 bytes |
|                      | (alphanumeric characters including symbols)                                                                                                    |                     |           |
| Work                 | Work                                                                                                    | blank               | 32 bytes  |
|                      | (32 digits)                                                                                                    |                     |           |
| Mobile               | Mobile                                                                                                    | blank               | 32 bytes  |
|                      | (32 digits)                                                                                                    |                     |           |
| Other                | Other                                                                                                    | blank               | 32 bytes  |
|                      | (32 digits)                                                                                                    |                     |           |
| Note                 | Note                                                                                                    | blank               | 200 bytes |
|                      | (alphanumeric characters including symbols)                                                                                                    |                     |           |

| Category              | Menu                                                                                                    | Default | Remarks  |
|-----------------------|----------------------------------------------------------------------------------------------------|---------|----------|
| Group Selection       | Group 1<br>Group 2<br>Group 3<br>Group 4<br>Group 5<br>Group 5<br>Group 7<br>Group 8<br>Group 9<br>Group 10 | Group 1 |          |
| Presence<br>Selection | Group<br>○ On<br>● Off                                                                                      | Off     |          |
| Speed Dial            | Speed Dial  1. 2. 3. 4. 5. 6. 7. 8. 9. 0.                                                                   | blank   | 32 bytes |
| Speed Dial - Menu     | Menu<br>01. Edit/Add<br>02. Search Phone Book<br>03. Delete                                                 |         |          |

|         | Category      | Menu                                                                                                    | Default | Remarks |
|---------|---------------|----------------------------------------------------------------------------------------------------|---------|---------|
| Setting |               | Setup Menu<br>01. Display<br>02. Sounds<br>03. Date & Time<br>04. Password<br>05. 言語設定                                                                                                    |         |         |
| Dis     | splay         | Display<br>01. Backlight Level<br>02. Alert Setting                                                                                                    | _       |         |
|         | Backlight     | Backlight (Level 1 - 3)                                                                                                    | 3       |         |
|         | Alert Setting | Alert Setting<br>On<br>O Off                                                                                                    | On      |         |
| Sc      | bunds         | Sounds           01. Courtesy Mode           02. External Call           03. Internal Call           04. Private Call           05. Ring Volume           06. Call Volume           07. Key Click Tone           08. MOH Selection           09. RTP Alarm           10. Handover Tone |         |         |
|         | Courtesy Mode | Courtesy Mode<br>O On<br>Off                                                                                                    | Off     |         |
|         | External Call | External Call           01. Ring           02. Vibrator                                                                                                    |         |         |

| Category      |          | Menu                                                                                   | Default   | Remarks |
|---------------|----------|----------------------------------------------------------------------------------------|-----------|---------|
|               | Ring     | Ring<br>→ Pattern 1<br>:<br>Pattern 10<br>Melody 1<br>:<br>Melody 10                   | Pattern 1 |         |
|               | Vibrator | Vibrator<br>→ Off<br>Pattern 1<br>Pattern 2<br>Pattern 3                               | Off       |         |
| Internal Call |          | Internal Call<br>01. Ring<br>02. Vibrator                                              |           |         |
|               | Ring     | Ring<br>Pattern 1<br>→ Pattern 2<br>:<br>Pattern 10<br>Melody 1<br>:<br>:<br>Melody 10 | Pattern 2 |         |
|               | Vibrator | Vibrator<br>→ Off<br>Pattern 1<br>Pattern 2<br>Pattern 3                               | Off       |         |
| Private Call  |          | Private Call<br>01. Ring<br>02. Vibrator                                               |           |         |

| Category       |          | Menu                                                                                                | Default   | Remarks                   |
|----------------|----------|----------------------------------------------------------------------------------------------------|-----------|---------------------------|
|                | Ring     | Ring<br>Pattern 1<br>Pattern 2<br>→ Pattern 3<br>:<br>Pattern 10<br>Melody 1<br>:<br>:<br>Melody 10 | Pattern 3 |                           |
|                | Vibrator | Vibrator<br>→ Off<br>Pattern 1<br>Pattern 2<br>Pattern 3                                            | Off       |                           |
| Ring Volume    |          | Ring Volume                                                                                         | 5         | Range: 0-7                |
| Call Volume    |          | Call Volume<br>01. Handset<br>02. Headset                                                           |           |                           |
|                | Handset  | Handset                                                                                             | 5         | Range: 0-7                |
|                | Headset  | Headset                                                                                             | 5         | Range: 0-7                |
| Key Click Tone |          | C On<br>© Off                                                                                       | Off       |                           |
| MOH Select     |          | MOH Select<br>-> Tone 1<br>Tone 2                                                                   | Tone 1    | 1: Minuet<br>2: For Elise |

| Category               | Menu                                                                                           | Default                | Remarks                                             |
|------------------------|------------------------------------------------------------------------------------------------|------------------------|-----------------------------------------------------|
| RTP Alarm              | RTP Alarm                                                                                      | Off                    | On/Off: Enable/disable voice                        |
|                        | O On<br>⊛ Off                                                                                  |                        | packet loss alarm                                   |
| Handover Tone          | Handover Tone                                                                                  | Off                    |                                                     |
|                        | O On<br>⊛ Off                                                                                  |                        |                                                     |
| Date & Time            | Date & Time                                                                                    |                        |                                                     |
|                        | 01. AdjustDate&Time<br>02. Date Format<br>03. Time Format<br>04. Daylight Saving<br>05. Adjust |                        |                                                     |
| Date & Time Adjustment | AdjustDate&Time                                                                                | 2006/01/01             | $(\underline{2006}/01/01 - \underline{2019}/12/31)$ |
|                        | Date (yyyy/mm/dd)<br>20yy/mm/dd                                                                |                        | * year " <u>20</u> " is fixed                       |
|                        | Time Set<br>hh:mm                                                                              | hh: 00-23<br>mm: 00-59 |                                                     |
| Date Format            | AdjustDate&Time                                                                                | yyyy/mm/dd             |                                                     |
|                        | → yyyy/mm/dd<br>mm/dd/yyyy<br>mm/dd                                                            |                        |                                                     |
| Time Format            | Time Format                                                                                    | 12 hour                |                                                     |
|                        | → 12 hour<br>24 hour                                                                           |                        |                                                     |
| Daylight Saving        | Daylight Saving                                                                                | Off                    |                                                     |
|                        | O On<br>● Off                                                                                  |                        |                                                     |
| Time Adjustment        | Adjust                                                                                         |                        |                                                     |
|                        | 01. Means<br>02. SNTP Adjust at<br>03. Time Offset                                             |                        |                                                     |

|             | Category          |                   | Menu                                                                                                    | Default | Remarks       |
|-------------|-------------------|-------------------|----------------------------------------------------------------------------------------------------|---------|---------------|
|             |                   | Means             | Means                                                                                                    | RTC     | No adjustment |
|             |                   |                   | RTC     From SIP     From SNTP                                                                                                    |         |               |
|             |                   | SNTP Adjust<br>at | SNTP Adjust at                                                                                                    | 00:00   |               |
|             |                   | Time Offset       | Time Offset                                                                                                    | +9:00   | (-12 - +14)   |
|             |                   |                   | -12:00/-11:00/-10:00/-9:00/<br>-8:00/-7:00/-6:00/-5:00/-4:00/-3:30/-3:00/<br>-2:00/-1:00/0/+1:00/+2:00/+3:00/+3:30/<br>+4:00/+4:30/+5:00/+5:30/+5:45/+6:00/<br>+6:30/+7:00/+8:00/+9:00/+9:30/+10:00/<br>+11:00/+12:00/+13:00/+13:30/+14:00/ |         |               |
| Pass        | word              | ·                 | Password                                                                                                    |         |               |
|             |                   |                   | 01. User                                                                                                    | 0123    |               |
|             |                   |                   | 02. Administrator                                                                                                    |         |               |
|             | Old Password      |                   | Old Password                                                                                                    | blank   | 4 bytes       |
|             | New Password      | 1                 | New Password                                                                                                    | blank   | 4 bytes       |
|             | Confirm Passw     | vord              | Confirm Password                                                                                                    | blank   | 4 bytes       |
| Lang        | uage              |                   | 言語設定                                                                                                    | English |               |
|             |                   |                   | 日本語<br>──── English                                                                                                    |         |               |
| evice Infor | mation            |                   | ·                                                                                                    | •       | •             |
| Devid       | ce Info           |                   | Device Info                                                                                                    |         |               |
| (with       | out using passwor | d)                | Phone Number:                                                                                                    |         |               |
|             |                   |                   | IP Address:                                                                                                    |         |               |

| Category                       | Me                                                                                             | nu                                                                                                    | Default | Remarks                              |
|--------------------------------|------------------------------------------------------------------------------------------------|----------------------------------------------------------------------------------------------------|---------|--------------------------------------|
| Lock/Unlock<br>(User Password) | Pass                                                                                           | Password                                                                                                    |         | 4 bytes                              |
| Change Presence                | Change                                                                                         | Presence                                                                                                    | Online  | selected self-status                 |
|                                | [On                                                                                            | line]                                                                                                    |         |                                      |
|                                | 03. Busy<br>04. Meeting<br>05. Break<br>06. Out to Lunch<br>07. Gone home<br>08. Out of Office | <ul> <li>02. Away from Desk</li> <li>03. Busy</li> <li>04. Meeting</li> <li>05. Break</li> <li>06. Out to Lunch</li> <li>07. Gone home</li> <li>08. Out of Office</li> <li>09. On Business Trip</li> </ul> |         | Select one from 10 presence<br>data. |
| Short Message                  | Short N                                                                                        | lessage                                                                                                    |         | number of unread/total               |
|                                | 01.Inbox                                                                                       | 0/ 0                                                                                                    |         |                                      |
|                                | 02.Outbox                                                                                      | 0                                                                                                    |         | number of messages                   |
|                                | 03.Draft                                                                                       | 0                                                                                                    |         | number of drafts                     |
|                                | 04.Compose IM                                                                                  |                                                                                                    |         |                                      |

| Category     | Menu                                        | Default                                           | Remarks                                                                                                    |  |
|--------------|---------------------------------------------|---------------------------------------------------|----------------------------------------------------------------------------------------------------|--|
| Inbox        | Inbox n/n                                   | When no message                                   | current page/total pages                                                                                                    |  |
|              |                                             | exists, you cannot<br>move to the next<br>screen. | Each received message is<br>displayed in one line with<br>index, unread/read icons,<br>date, sending party's phone<br>number.               |  |
| Outbox       | Outbox n/n                                  | When no message                                   | current page/total pages                                                                                                    |  |
|              |                                             | exists, you cannot<br>move to the next<br>screen. | Each sending message is dis-<br>played in one line with index,<br>successful/failed sending<br>icons, date, called party's<br>phone number. |  |
| Draft        | Draft n/n                                   | When no message                                   | current page/total pages                                                                                                    |  |
|              |                                             | exists, you cannot<br>move to the next<br>screen. | Each draft is displayed in one line with index, called, and calling party's phone number.                                                   |  |
| Compose IM   | Compose IM                                  | blank                                             | current page/total pages                                                                                                    |  |
|              | To: (address area)                          |                                                   | 14 digits from the top will be displayed.                                                                                                   |  |
|              | (message area)                              | blank                                             | Use up/down key to move<br>between "address" area and<br>"message" area.                                                                    |  |
| Edit Address | Edit Address                                | blank                                             | 32 bytes                                                                                                    |  |
| Edit Message | Edit Message                                | blank                                             | UTF-8 300 bytes                                                                                                    |  |
|              | (alphanumeric characters including symbols) | 1                                                 |                                                                                                    |  |

| Category        | Menu                            | Default | Remarks                 |
|-----------------|---------------------------------|---------|-------------------------|
| Maintenance     | Maintenance                     |         |                         |
|                 | 01. Ping<br>02. Firmware Update |         |                         |
| Ping            | Ping                            | 0.0.0.0 | 0.0.0.0~255.255.255.255 |
|                 | (IP Address)                    |         |                         |
|                 | Reply Timer:<br>×××× ms         | 1000    | 1~10000                 |
|                 | Retry Times:                    | 4       | 1~10000                 |
|                 | Packet Sizes:<br>×× byte        | 32      | 1 ~ 65535               |
| Firmware Update | Firmware Update                 |         |                         |
|                 |                                 |         |                         |

### CHARACTER CODE LIST

The following shows character code list when the phone in edit mode.

|      | 1st     | 2nd | 3rd | 4th | 5th | 6th | 7th | 8th | 9th     |
|------|---------|-----|-----|-----|-----|-----|-----|-----|---------|
| 1    | 0       |     | /   | •   | ۲   | -   | -   |     |         |
| 2    | а       | b   | С   | А   | В   | С   |     |     |         |
| 3    | d       | е   | f   | D   | Е   | F   |     |     |         |
| 4    | g       | h   | i   | G   | Н   | I   |     |     |         |
| 5    | j       | k   | I   | J   | K   | L   |     |     |         |
| 6    | m       | n   | 0   | М   | Ν   | 0   |     |     |         |
| 7    | р       | q   | r   | S   | Р   | Q   | R   | S   |         |
| 8    | t       | u   | V   | Т   | U   | V   |     |     |         |
| 9    | w       | х   | у   | Z   | W   | Х   | Y   | Z   |         |
| 0    | ,       | ,   | (   | )   | ,   | "   | &   | ¥   | [space] |
| *    |         |     |     |     |     |     |     |     |         |
| #    | [space] | -   | 3   |     | !   | ?   |     |     |         |
| HOLD | [CR]    |     |     |     |     |     |     |     |         |

#### Character Code List

### **15. TROUBLE SHOOTING**

#### • MESSAGE MEANINGS AND SUGGESTIONS

The following shows the meaning and suggestions of messages that may be displayed on the MH250.

| MESSAGE                                           | MEANING & SUGGESTIONS                                                                                                    |
|---------------------------------------------------|----------------------------------------------------------------------------------------------------|
| [Connection Failed]<br>Duplicate IP address found | The IP address of the handset is conflicting with another device. If this is displayed, please contact your network administrator.                                                           |
| [Password]<br>Incorrect Password                  | The entered password is not correct. Enter the correct password.                                                                                                    |
| [Low Battery]<br>Please charge                    | Battery charge level is low. Charge the battery.                                                                                                    |
| [Phone Book]<br>There is no number for this entry | This message appears when attempting to make a call from an entry in Phone book, if the Phone number has not been registered for the entry. Before making a call, register the phone number. |
| [Phone Book]<br>Phone book is full                | The number of entries reaches the maximum. To add new entry, delete some entries in advance.                                                                                                 |
| [Key Lock]<br>Key locked                          | Displayed when the handset is locked.                                                                                                    |
| [Key Lock]<br>Key unlocked                        | Displayed when the handset is unlocked.                                                                                                    |
| [Phone Book]<br>Cannot delete                     | Phone book for the administrator cannot be deleted.                                                                                                    |
| [Phone Book]<br>Cannot edit                       | Phone book for the administrator cannot be edited.                                                                                                    |

#### • TROUBLES AND SUGGESTIONS

The following shows suggestions on how to resolve MH250 operation problems. Confirm the following before making a call:

⇐ Is power ON?

⇐ Is battery charged?

← Are VoIP and Antenna ¶ icons displayed?

| SYMPTOM                                      | SUGESTIONS                                                                                                    |
|----------------------------------------------|----------------------------------------------------------------------------------------------------|
| Cannot turn on the phone                     | <ul> <li>Press and hold Power with button more than 2 seconds.</li> <li>Insert the battery to the phone properly.</li> <li>Charge the battery.</li> </ul>                     |
| Cannot operate keys on the phone             | - Unlock the phone if 🔒 icon is displayed.                                                                                                    |
| Communication is lost, audio break-up occurs | <ul> <li>Check the receiving signal strength.</li> <li>Charge the battery when          is indicated.     </li> </ul>                                                         |
| Cannot charge the battery                    | <ul> <li>Insert the battery to the phone properly.</li> <li>Place the battery on the proper position of the cradle.</li> <li>Insert the AC adapter cable securely.</li> </ul> |
| Cannot see Antenna <b>T</b> II Icon          | - When you are in area where sufficient signal cannot be obtained, move to other area.                                                                                        |
| Cannot sustain battery power                 | <ul> <li>Insert the battery to the phone properly.</li> <li>Place the battery on the proper position of the cradle.</li> <li>Replace the battery.</li> </ul>                  |
| Cannot see VoIP 📕 Icon                       | <ul> <li>SIP server registration is uncompleted. If this occurs, please contact your network<br/>administrator.</li> </ul>                                                    |
| Cannot make/receive a call                   | <ul> <li>Make sure that phone number of the MH250. To change the phone number, please<br/>contact your network administrator.</li> </ul>                                      |
| The phone does not ring                      | - When the phone is placed in courtesy mode, cancel it. Courtesy mode <b>š</b> icon appears when the phone is in this mode.                                                   |

## **16.** TECHNICAL SPECIFICATIONS

### • TECHNICAL SPECIFICATIONS

The following shows the technical specifications of MH250.

| ITEM                   | SPECIFICATIONS                                                                                                    |
|------------------------|----------------------------------------------------------------------------------------------------|
| Wireless Interface     | IEEE802.11b, RCR STD-33/ARIB STD-T66                                                                                                    |
| Codec                  | G.711, G.729a, Payload Size: 20ms, 40ms                                                                                                    |
| Control Protocol       | SIP (RFC3261) with NEC extension                                                                                                    |
| Authentication         | MAC authentication, IEEE802.1X (EAP-TLS, MS-PEAP)                                                                                                    |
| Encryption             | TKIP, static WEP (64-bit/128-bit), AES                                                                                                    |
| LCD                    | 65,536 colors, 176 × 220 pixels                                                                                                    |
| Main Features          | Short Message (up to100 messages, 300 characters for each message)/Presence/Phone Book/Call Log/Speed Dial/Courtesy Mode                                                        |
| Ringer                 | <ul> <li>Ringer Tone : selectable from 10 kinds of music or 10 ringer patterns</li> <li>Ringer Volume : selectable from 8 levels including no tone</li> </ul>                   |
| Battery                | Lithium Ion battery                                                                                                    |
| Battery Life           | <ul><li>talk time: up to 3 hours</li><li>standby time: up to 100 hours</li></ul>                                                                                                |
| AC Adapter             | <ul> <li>DC 5.0 ~ 6.0 Volt, 700mA</li> <li>Ripple Voltage: less than 100mVp-p</li> <li>DC Plug: 9.5 ± 0.3 (L) × 5.5 ± 0.1 (OD) × 2.5 (ID) ± 0.1 mm</li> <li>Polarity:</li></ul> |
| Operating Temperature  | 0-40°C, 32-104°F                                                                                                    |
| Operating Humidity     | 35-90% (not condensing)                                                                                                    |
| Dimension with antenna | $98.0 \times 47.6 \times 28.2 \text{ mm}$                                                                                                    |
| Weight                 | 110 g (including battery)                                                                                                    |

This page is for your notes.

Printed in Japan 0704-002